#### [Autotools: An Overview](#page-0-0)

<span id="page-0-0"></span>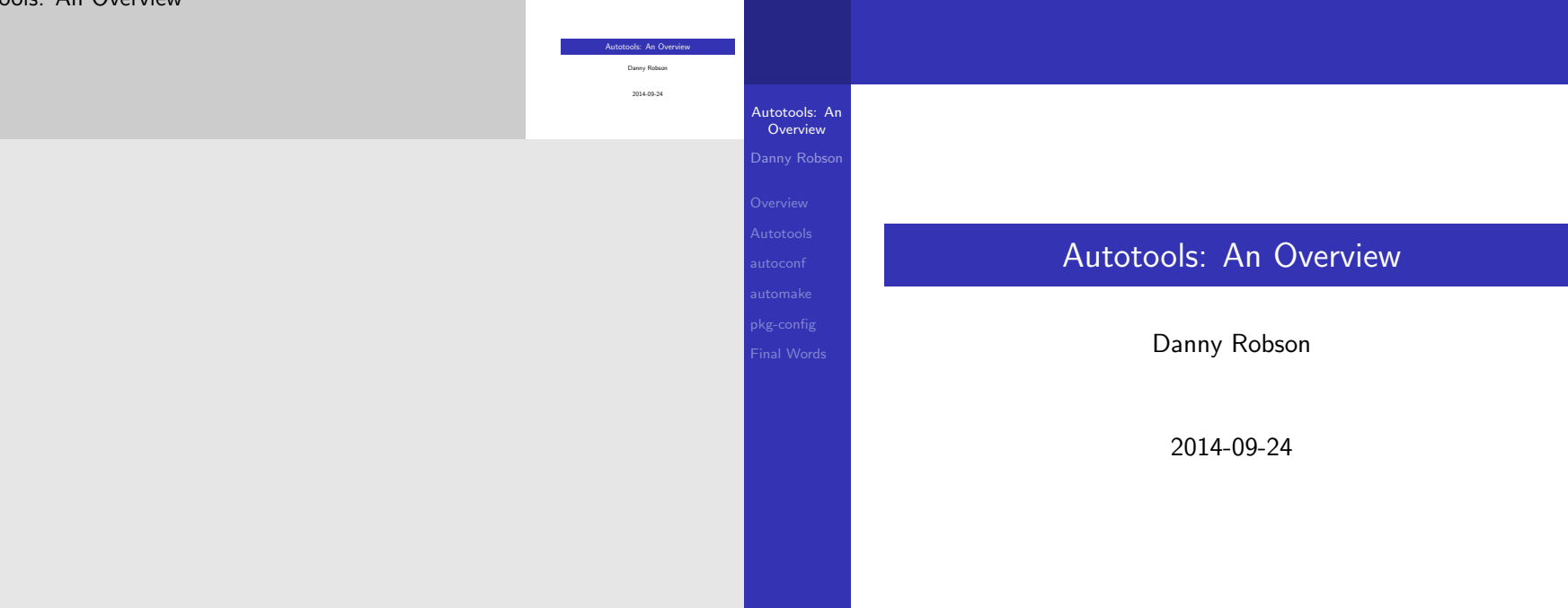

イロトイ団トイミドイミド 毛性 のんぴ

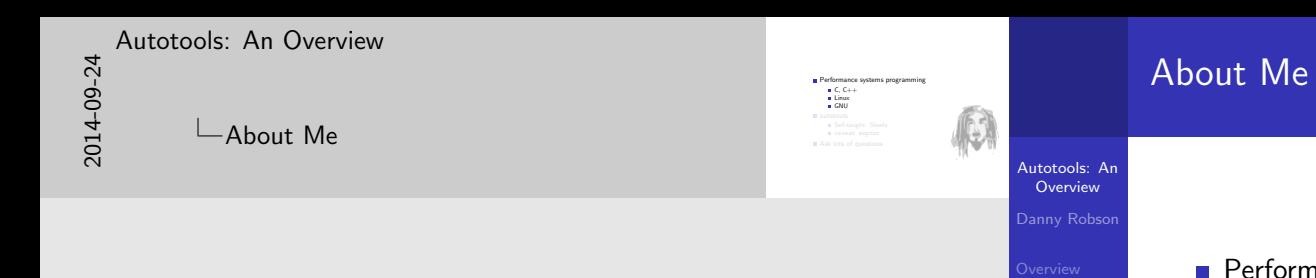

#### **Performance systems programming**  $C, C++$  $\blacksquare$  Linux GNU autotools Self-taught. Slowly. caveat emptor

**Ask lots of questions** 

pkg-config

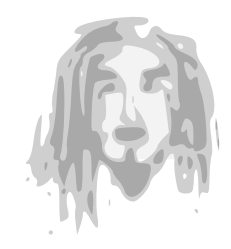

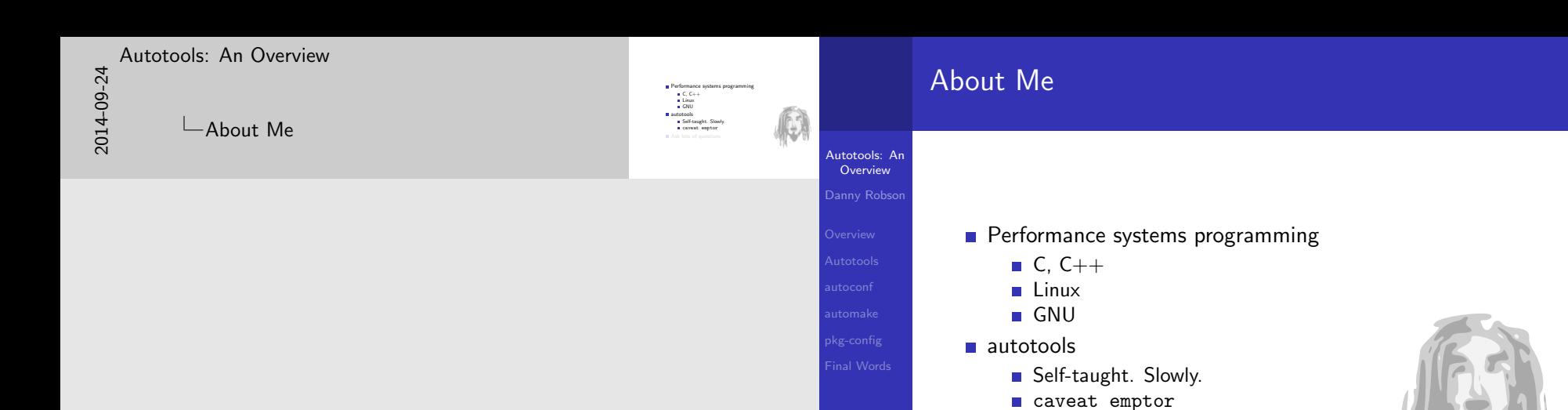

**Ask lots of questions** 

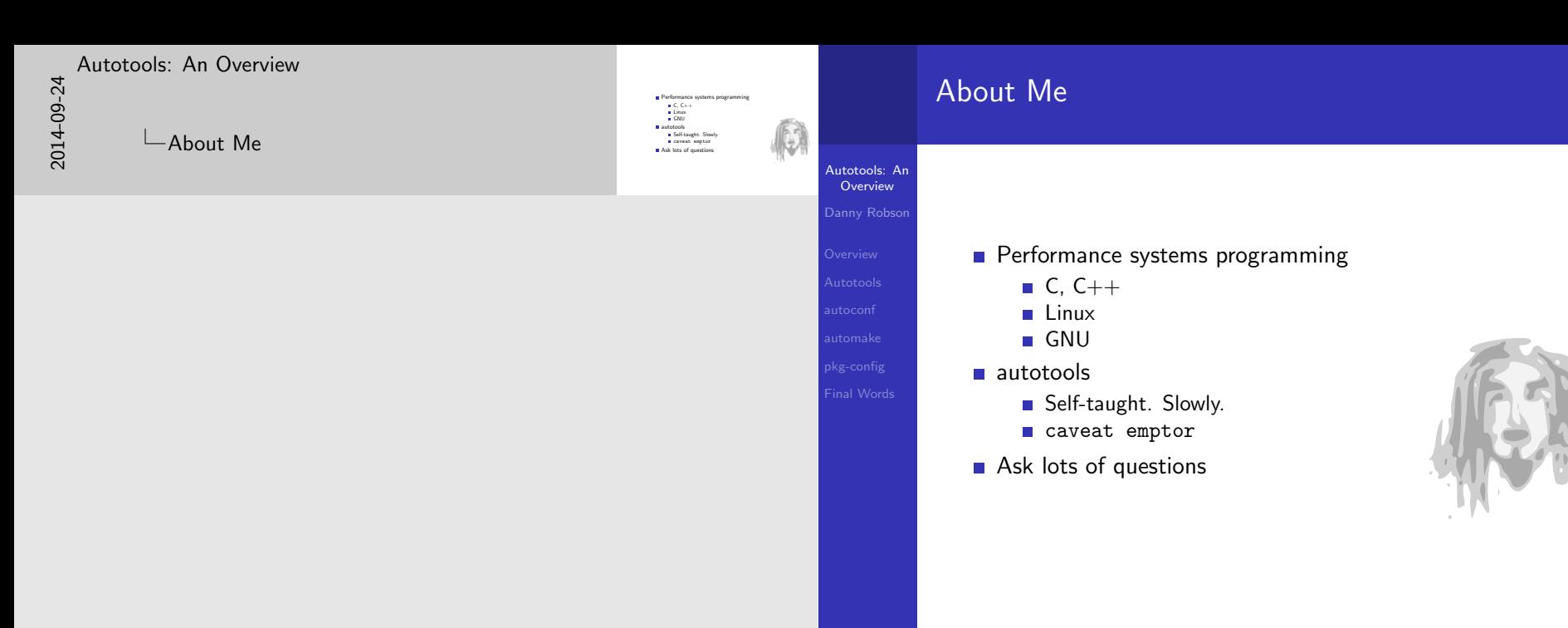

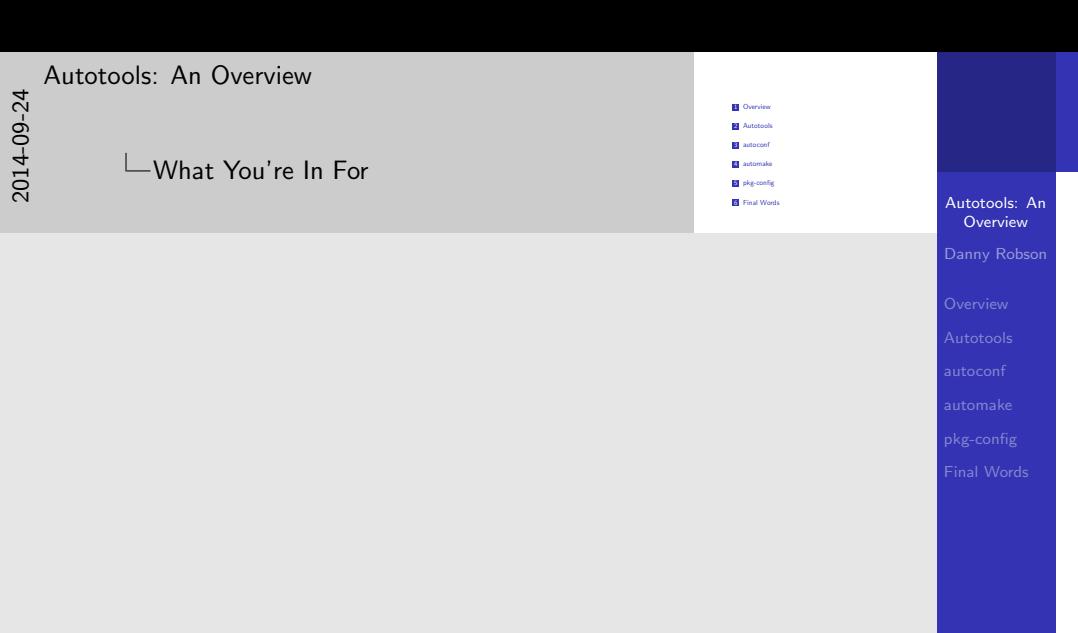

# What You're In For

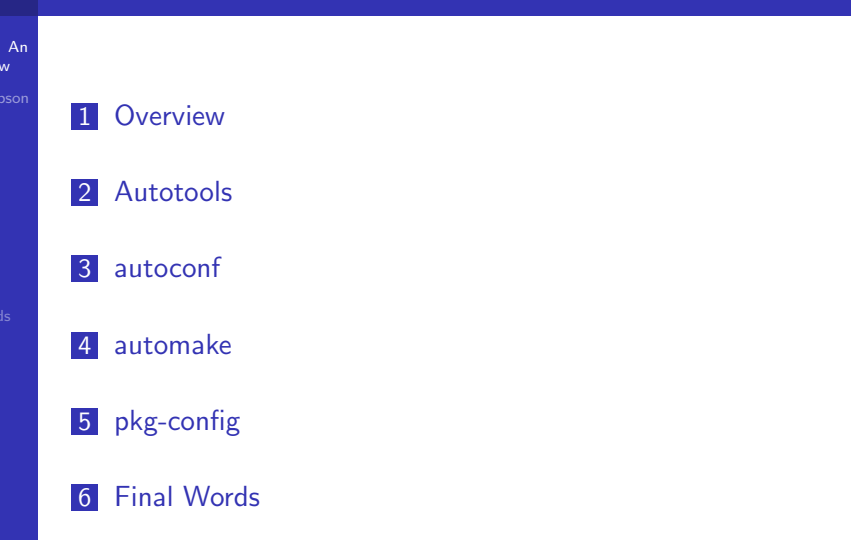

メロトメタトメミトメミト 毛性 のんべ

<span id="page-5-0"></span>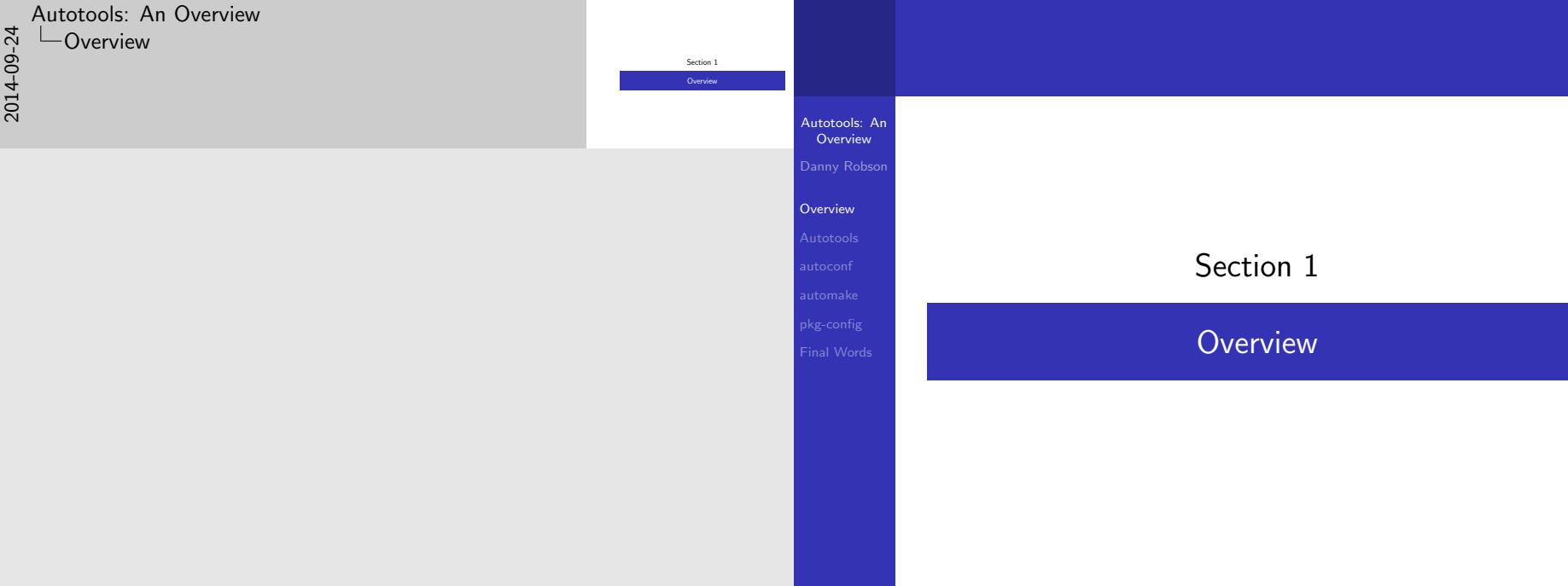

イロトイ団トイミドイミド 毛性 のんぴ

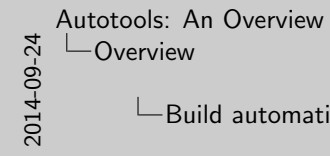

# $\Box$ Build automation

Automate for consistency, tedium: compilation packaging testing

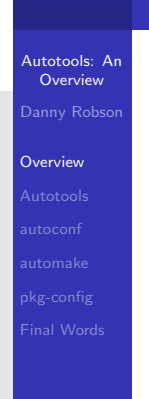

#### Build automation

Automate for consistency, tedium: compilation **packaging u** testing

#### [Autotools: An Overview](#page-0-0) [Overview](#page-5-0)  $\Box$ Prominent Systems

[•](#page-5-0) manual dependencies

[•](#page-19-0) replicate existing functionality

# **make**<br>**m** bjam, SCons, Wafe<br>**m** autoteols

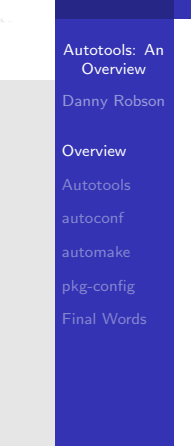

## Prominent Systems

 $\blacksquare$  make bjam, SCons, Waf autotools **CMake**, gyp, premake **Many IDEs: Visual Studio, Eclipse, Netbeans, ...** 

#### K ロ ▶ K 個 ▶ K 결 ▶ K 결 ▶ [ 결] 및 19 Q @

#### [Autotools: An Overview](#page-0-0) [Overview](#page-5-0)  $\Box$ Prominent Systems

- [•](#page-5-0) build your own systems
- [•](#page-19-0) less well known and supported
- [•](#page-51-0) many similar flaws
	- speed
	- complexity
	- systems supported

# make<br>**m** bjam, SCons, Waf<br>make bis

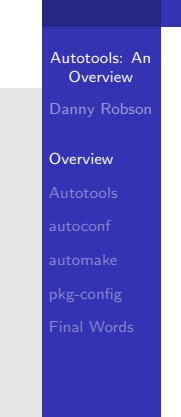

### Prominent Systems

**make** bjam, SCons, Waf autotools **CMake**, gyp, premake **Many IDEs: Visual Studio, Eclipse, Netbeans, ...** 

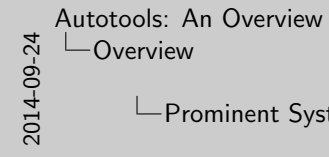

#### Prominent Systems

make<br>mbjam, SCons, Waf<br>mautotook

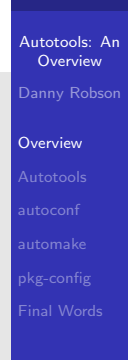

#### Prominent Systems

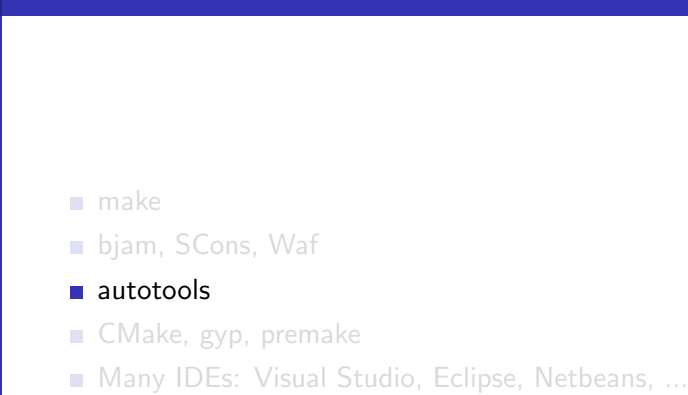

#### K (□ ) K (@ ) K (图 ) K (图 ) X (图 ) 2 (图 ) 2 (① )

Prominent Systems

- [•](#page-5-0) Multiple target backends
- [•](#page-19-0) Newer languages
- [•](#page-51-0) Faster backends: ninja
- [•](#page-60-0) IDE backends, useful for Windows

**m** make<br>**m** bjam, SCons, Waf<br>**m** autotools a CMake, gyp, premake

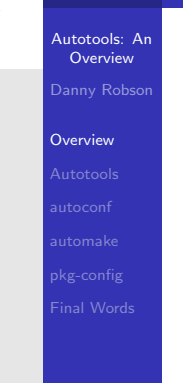

### Prominent Systems

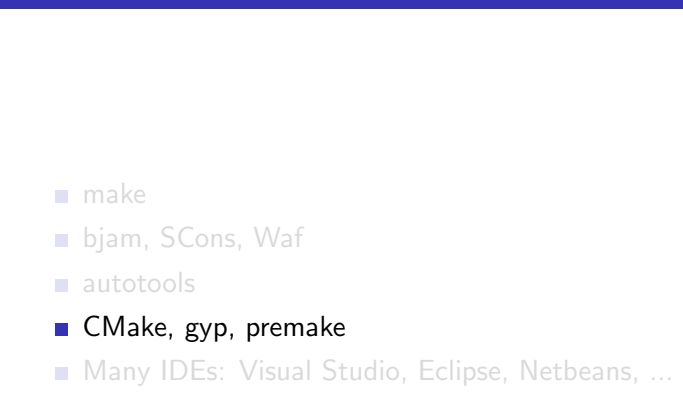

#### メロトメタトメミトメミト ミ性 のんぺ

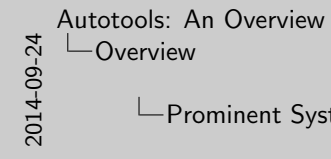

# Prominent Systems

**m** make<br>**m** bjam, SCons, Waf<br>**m** autotools **u** CMake, gyp, premake<br>**u** Many IDEs: Visual Studio, Eclipse, Netbeans. .

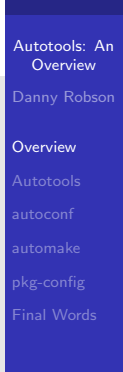

#### Prominent Systems

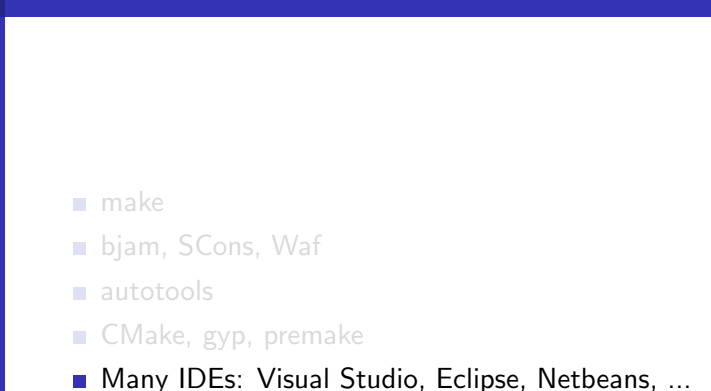

#### [Autotools: An Overview](#page-0-0) [Overview](#page-5-0)  $\Box$ Why autotools

- [•](#page-5-0) More platforms than you have access to
- [•](#page-19-0) Will just work everywhere, solved problems already

# Autotools: An Overview **Overview** Final Words  $\bullet$  VPATH, DESTDIR, standard targets, config.site, cross compilation, ...

**Features** for downstream

# Why autotools

#### $\blacksquare$  Features for downstream

■ VPATH, DESTDIR, standard targets, config.site, cross compilation, ...

**Portability** 

**Just works: configure && make && make install** 

#### [Autotools: An Overview](#page-0-0) [Overview](#page-5-0)  $\Box$ Why autotools

- [•](#page-5-0) More platforms than you have access to
- [•](#page-19-0) Will just work everywhere, solved problems already

# Autotools: An Overview **Overview** Final Words VPATH, DESTDIR, standard targets, config.site, cross compilation, ... Portability Just works: configure && make && make install

**Features** for downstream

# Why autotools

- $\blacksquare$  Features for downstream
	- VPATH, DESTDIR, standard targets, config.site, cross compilation, ...
- **Portability**

**Just works: configure && make && make install** 

#### [Autotools: An Overview](#page-0-0) [Overview](#page-5-0)  $\Box$ Why autotools

- [•](#page-5-0) More platforms than you have access to
- [•](#page-19-0) Will just work everywhere, solved problems already

#### **Features** for downstream **u** VPATH, DESTDIR, standard targets, config.site, cross compilation, ... **Portability**, Just works: configure && make && make install

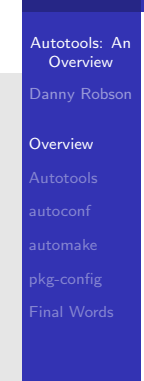

#### Why autotools

- $\blacksquare$  Features for downstream
	- VPATH, DESTDIR, standard targets, config.site, cross compilation, ...
- **Portability** 
	- **Just works: configure && make && make install**

 $\Box$ Why not autotools

- [•](#page-5-0) Windows support is possible, but painful.
- [•](#page-19-0) IDE integration is error prone, manual syncing is common
- [•](#page-51-0) 70s tools
- [•](#page-60-0) 90s framework
- [•](#page-64-0) What Year Is It

**E** Targets UNIX systems

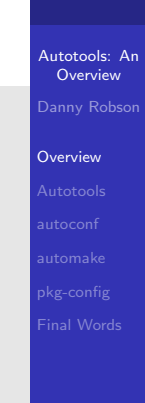

#### Why not autotools

#### ■ Targets UNIX systems

- **Error prone in IDE heavy development**
- **Archaic toolsets**

 $\Box$ Why not autotools

- [•](#page-5-0) Windows support is possible, but painful.
- [•](#page-19-0) IDE integration is error prone, manual syncing is common
- [•](#page-51-0) 70s tools
- [•](#page-60-0) 90s framework
- [•](#page-64-0) What Year Is It

**E** Targets UNIX systems<br>**E** Error prone in IDE heavy development

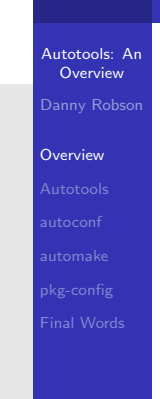

# **Targets UNIX systems**

- **Error prone in IDE heavy development**
- **Archaic toolsets**

Why not autotools

 $\Box$ Why not autotools

- [•](#page-5-0) Windows support is possible, but painful.
- [•](#page-19-0) IDE integration is error prone, manual syncing is common
- [•](#page-51-0) 70s tools
- [•](#page-60-0) 90s framework
- [•](#page-64-0) What Year Is It

**B** Targets UNIX systems<br>**E** Error prone in IDE heavy development<br>**B** Archaic toolsets

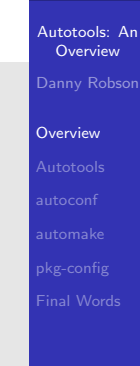

#### Why not autotools

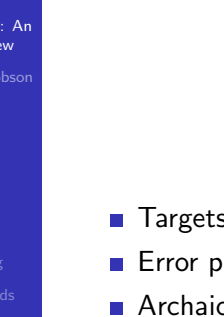

- **Targets UNIX systems**
- **Error prone in IDE heavy development**
- **Archaic toolsets**

[2](#page-0-0)014-09-24

#### [Autotools: An Overview](#page-0-0) **└─[Overview](#page-5-0)**

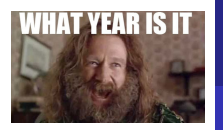

Autotools: An **Overview** Danny Robson

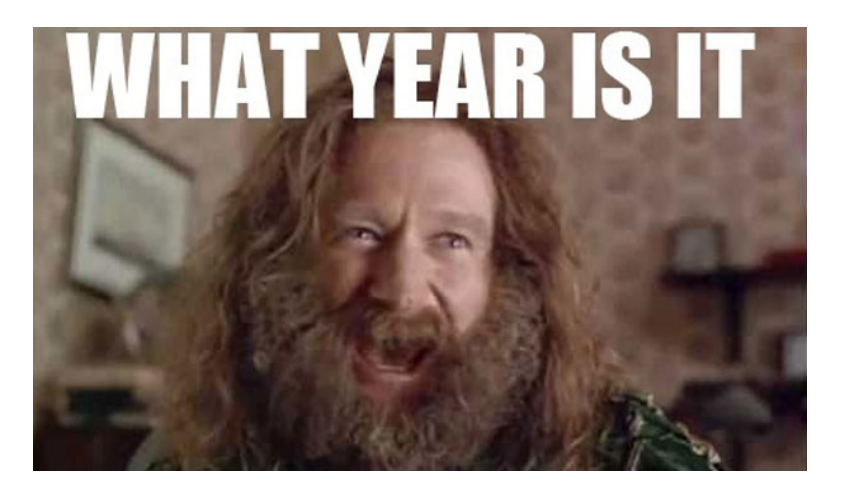

**Overview** 

<span id="page-19-0"></span>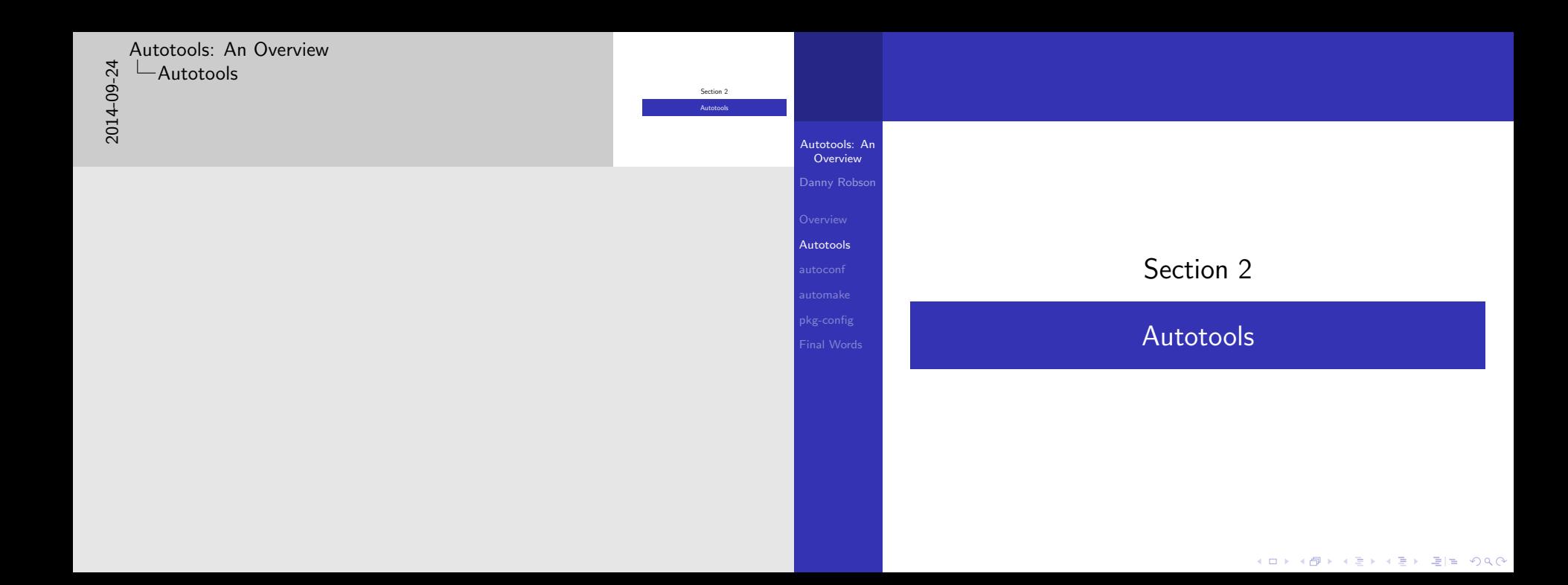

#### [Autotools: An Overview](#page-0-0) [Autotools](#page-19-0) **L**Philosophy

UNIX focused Extreme portability Probe, don't ask Convention

Autotoo Oven

Overvie  $A$ utotoo

 $Final<sub>2</sub>$ 

- [•](#page-5-0) Probe avoids out of date tables, allows hacked systems
- [•](#page-19-0) GNITS, foreign. README, NEWS, COPYING, ... targets.

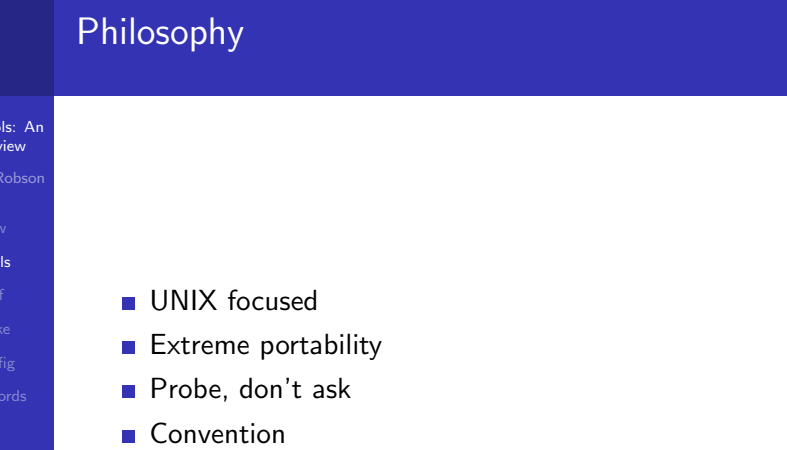

#### [Autotools: An Overview](#page-0-0) [Autotools](#page-19-0) Language Support

- [•](#page-5-0) Java via gcj
- [•](#page-19-0) Scripts more suited to own tools
- [•](#page-51-0) Erlang...

Primarily geared towards systems languages.<br> **n** C, C++, Objective-C, Fortran<br> **n** less, year. **le C, C++, Objective-C, Fortran<br>
Il list, yacc<br>
Il Erlang<br>
Il Lisp, Python, Java** 

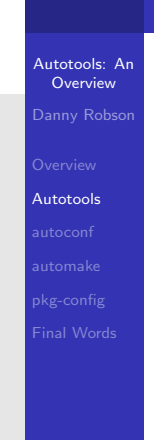

# Language Support

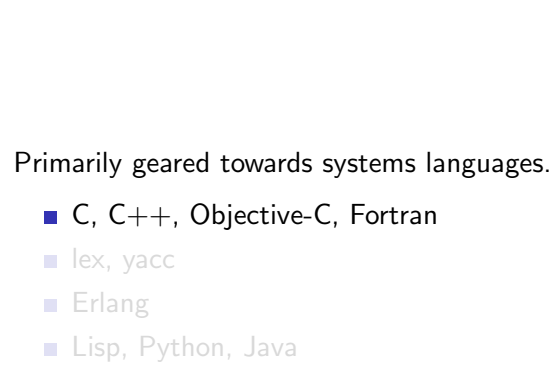

メロトメタトメミトメミト ミ性 のんぺ

#### [Autotools: An Overview](#page-0-0) [Autotools](#page-19-0) Language Support

- [•](#page-5-0) Java via gcj
- [•](#page-19-0) Scripts more suited to own tools
- [•](#page-51-0) Erlang...

Primarily geared towards systems languages.<br> **u** C, C++, Objective-C, Fortran<br> **u** lex, yacc **le** C, C++, Objective-C, Fortran<br>**le** lex, yacc <br>le Erlang <br>**le** Lisp, Python, Java

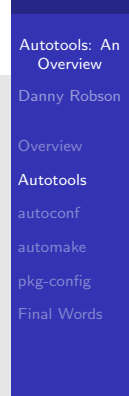

# Language Support

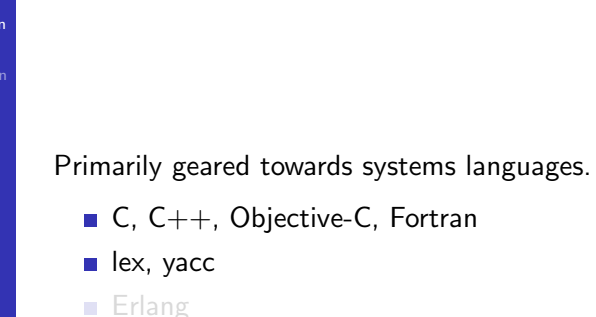

Lisp, Python, Java

#### [Autotools: An Overview](#page-0-0) [Autotools](#page-19-0) Language Support

- [•](#page-5-0) Java via gcj
- [•](#page-19-0) Scripts more suited to own tools
- [•](#page-51-0) Erlang...

Primarily geared towards systems languages.<br> **u** C, C++, Objective-C, Fortran<br> **u** lex, yacc **n** C, C++, Objective-C, Fortran<br>**n** lex, yacc **n**<br>**n** Erlang <br>**n** Lisp, Python, Java

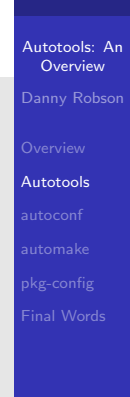

# Language Support

- Primarily geared towards systems languages.
	- C, C++, Objective-C, Fortran
	- lex, yacc
	- **Erlang**
	- Lisp, Python, Java

Language Support

- [•](#page-5-0) Java via gcj
- [•](#page-19-0) Scripts more suited to own tools
- [•](#page-51-0) Erlang...

Primarily geared towards systems languages.<br> **u** C, C++, Objective-C, Fortran<br> **u** lex, yacc **n** C, C++, Objective-C, Fortrar<br> **n** lex, yacc<br> **n** Erlang<br> **n** Lisp, Python, Java

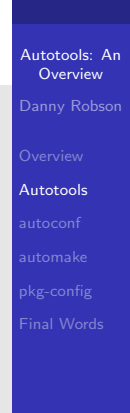

# Language Support

- Primarily geared towards systems languages.
	- C, C++, Objective-C, Fortran
	- lex, yacc
	- **Erlang**
	- Lisp, Python, Java

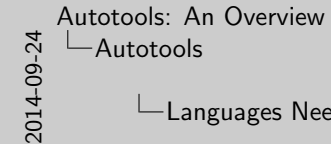

Languages Needed

[Poss](#page-5-0)ible to avoid shell scripting, but useful

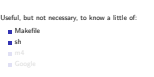

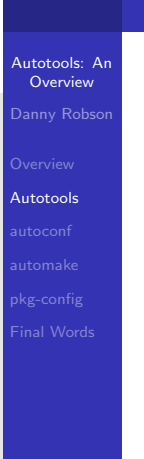

### Languages Needed

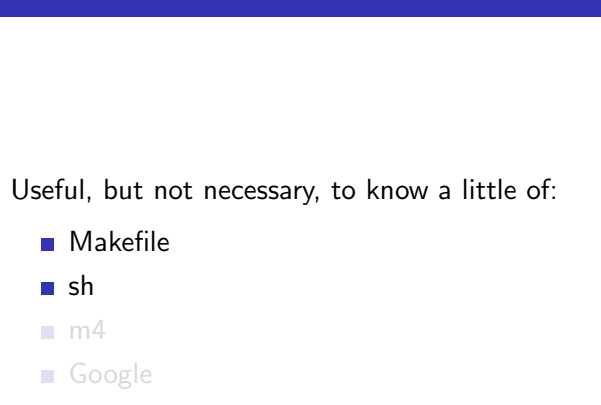

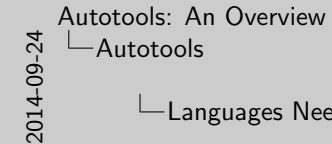

Languages Needed

[Poss](#page-5-0)ible to avoid shell scripting, but useful

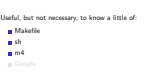

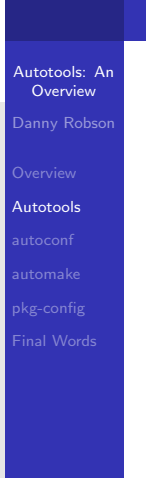

### Languages Needed

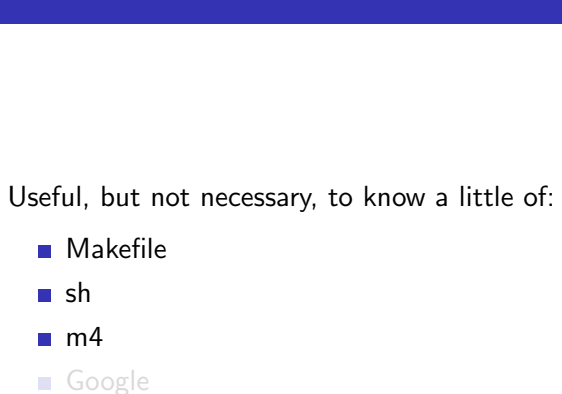

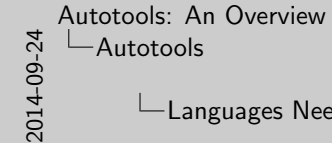

Languages Needed

[Poss](#page-5-0)ible to avoid shell scripting, but useful

Useful, but not necessary, to know a little of: m Makefil<br>m sh shm4 Google

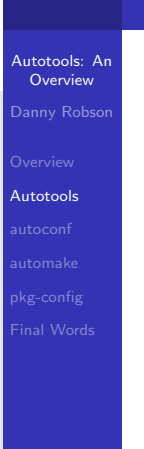

Languages Needed

Useful, but not necessary, to know a little of: **Makefile** 

**■** sh

- $m<sub>4</sub>$
- Google

A Simple Makefile

#### naive

[1.](#page-5-0) naive

- [2.](#page-37-0) dependency
- [3.](#page-51-0) generalised rules
- [4.](#page-64-0) parameterised compiler
- 5. parameterised flags.
- 6. what about extensions, install, test, clean, output/input paths, clang/icc/solaris, ...

```
Autotools: An
                                       Overview
                                     Overview
                                   Autotools
                                     Final Words
hello.o: hello.c
gcc -c hello.c -o hello.o
```
Malle et halle e

hello: hello.o gcc hello.o -o hello

#### A Simple Makefile

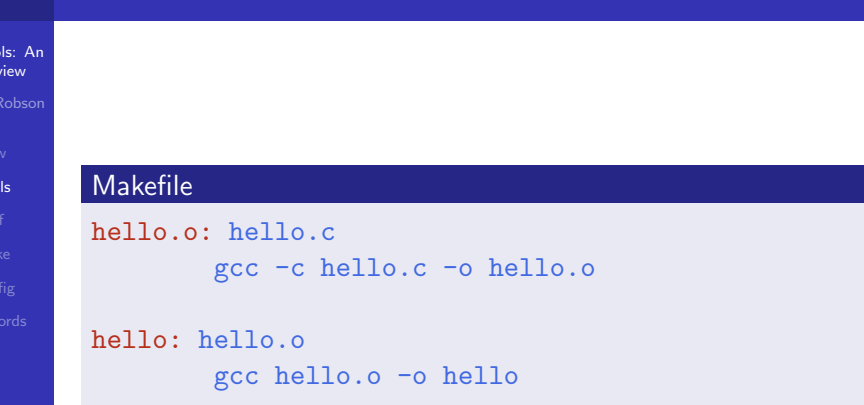

A Simple Makefile

- [1.](#page-5-0) naive
- [2.](#page-19-0) dependency
- [3.](#page-51-0) generalised rules
- [4.](#page-60-0) parameterised compiler
- [5.](#page-64-0) parameterised flags.
- 6. what about extensions, install, test, clean, output/input paths, clang/icc/solaris, ...

```
Autotools: An
 Overview
Overview
Autotools
          A Simple Makefile
           Makefile
            hello.o: hello.c hello.h
            hello: hello.o
```
Makefile hello.o: hello.c hello.h gcc -c hello.c -o hello.o hello: hello.o gcc hello.o -o hello

#### 

gcc -c hello.c -o hello.o

gcc hello.o -o hello

 $\Box$ A Simple Makefile

- [1.](#page-5-0) naive
- [2.](#page-19-0) dependency
- [3.](#page-51-0) generalised rules
- [4.](#page-60-0) parameterised compiler
- [5.](#page-64-0) parameterised flags.
- 6. what about extensions, install, test, clean, output/input paths, clang/icc/solaris, ...

Makefile hello.o: hello.c hello.h gcc -c \$<sup>&</sup>lt; -o \$@ hello: hello.o gcc \$^ -o \$@

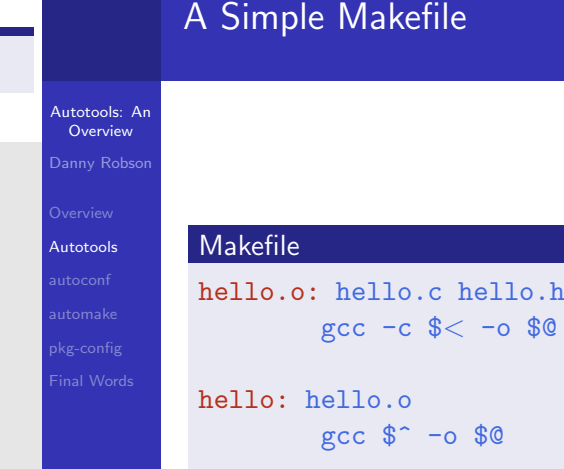

 $\Box$ A Simple Makefile

- [1.](#page-5-0) naive
- [2.](#page-19-0) dependency
- [3.](#page-51-0) generalised rules
- [4.](#page-60-0) parameterised compiler
- [5.](#page-64-0) parameterised flags.
- 6. what about extensions, install, test, clean, output/input paths, clang/icc/solaris, ...

Makefile hello.o: hello.c hello.h \$(CC) -c \$< -o \$@ hello: hello.o \$(CC) \$^ -o \$@

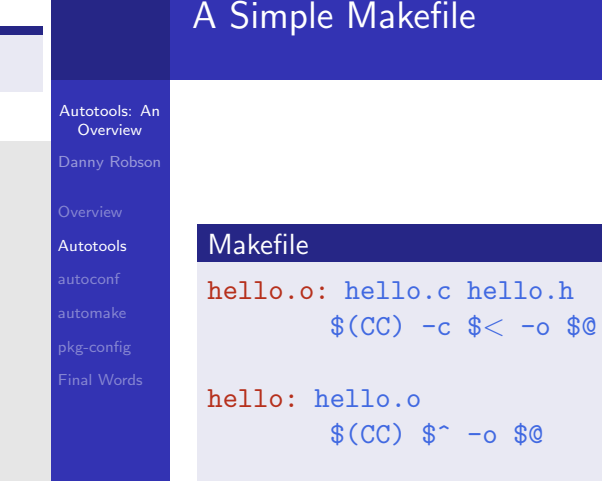

A Simple Makefile

- [1.](#page-5-0) naive
- [2.](#page-19-0) dependency
- [3.](#page-51-0) generalised rules
- [4.](#page-60-0) parameterised compiler
- [5.](#page-64-0) parameterised flags.
- 6. what about extensions, install, test, clean, output/input paths, clang/icc/solaris, ...

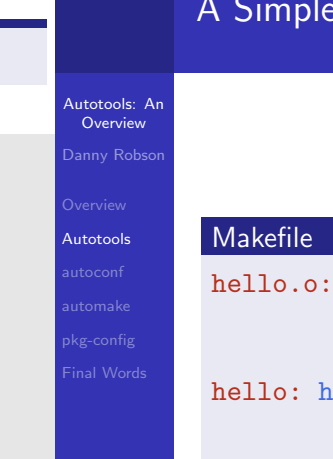

Makefile

hello.o: hello.c hello.h \$(CC) \$(CFLAGS) -c \$< -o \$@ hello: hello.o \$(CC) \$(LDFLAGS) \$^ -o \$@

### Simple Makefile

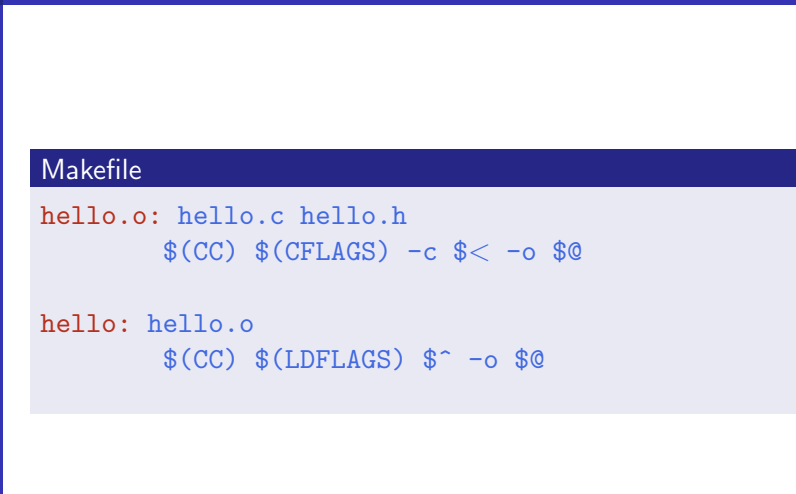

メロトメタトメミトメミト ミ性 のんぺ

 $\Box$ A Naive Makefile

- [1.](#page-5-0) naive
- [2.](#page-19-0) dependency
- [3.](#page-51-0) generalised rules
- [4.](#page-60-0) parameterised compiler
- [5.](#page-64-0) parameterised flags.
- 6. what about extensions, install, test, clean, output/input paths, clang/icc/solaris, ...

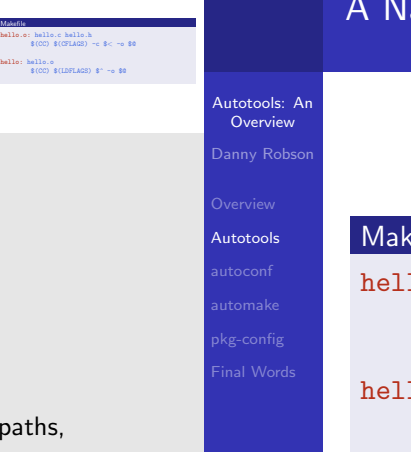

Makefile

#### **Naive Makefile**

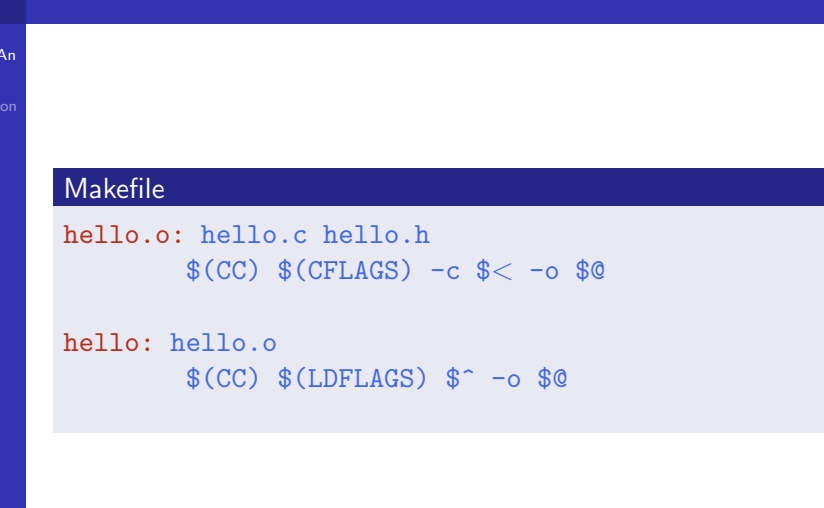

 $\Box$  How it fits together

- [1.](#page-5-0) User provides configure.ac, Makefile.am
- [2.](#page-19-0) aclocal collates required m4 macros
- [3.](#page-51-0) autoconf generates configure script
- [4.](#page-60-0) autoheader generates template config.h
- [5.](#page-64-0) automake generates template Makefiles
- 6. configure executes macros and writes config.status
- 7. config.status fills in the various templates

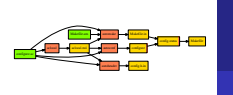

#### How it fits together

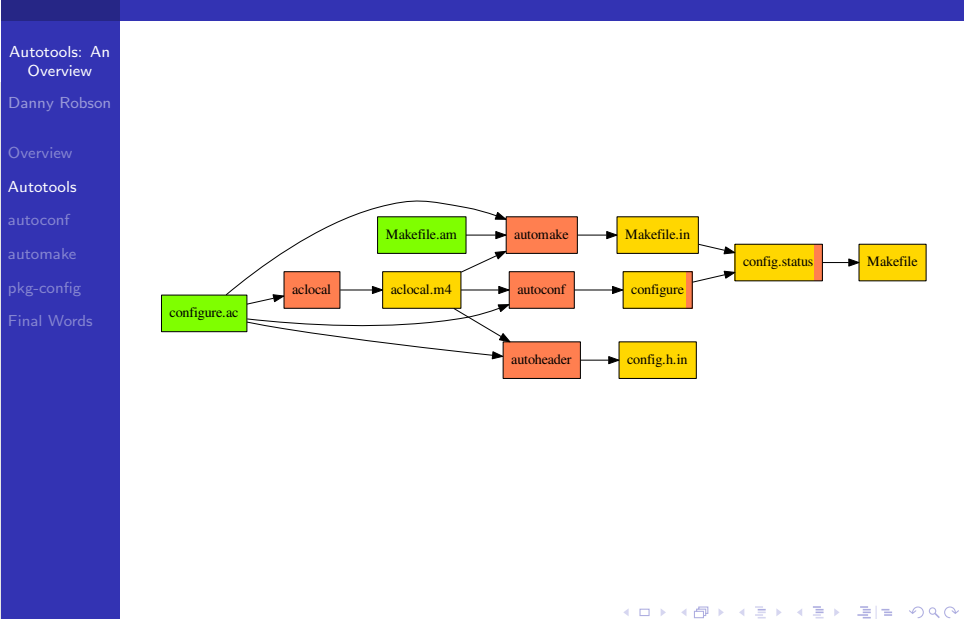

स्त्र<br>अपने स्वास्थ्या स्वास्थ्या स्वास्थ्या स्वास्थ्या स्वास्थ्या स्वास्थ्या स्वास्थ्या स्वास्थ्या स्वास्थ्या<br>स्रोतान् स्वास्थ्या स्वास्थ्या स्वास्थ्या स्वास्थ्या स्वास्थ्या स्वास्थ्या स्वास्थ्या स्वास्थ्या स्वास्थ्या स् [Autotools: An Overview](#page-0-0) [Autotools](#page-19-0)

 $L$  Flow of execution

- [1.](#page-5-0) autoreconf
- [2.](#page-19-0) configure
- [3.](#page-51-0) Makefile

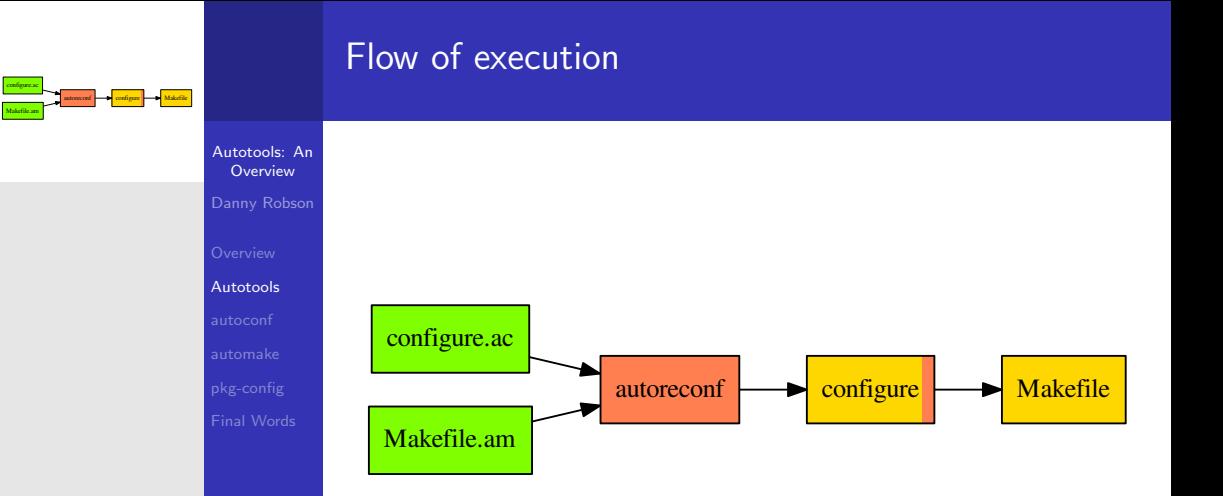
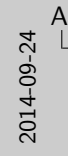

## [Autotools: An Overview](#page-0-0) [Autotools](#page-19-0)  $\Box$ Initialisation

Files<br>**a** configure.ac<br>**a**utoproject<br>**autoproject** Makefile.am  $m + 4$ Commands autoreconf -i

Danny Ro

**Autotools** 

## **Initialisation**

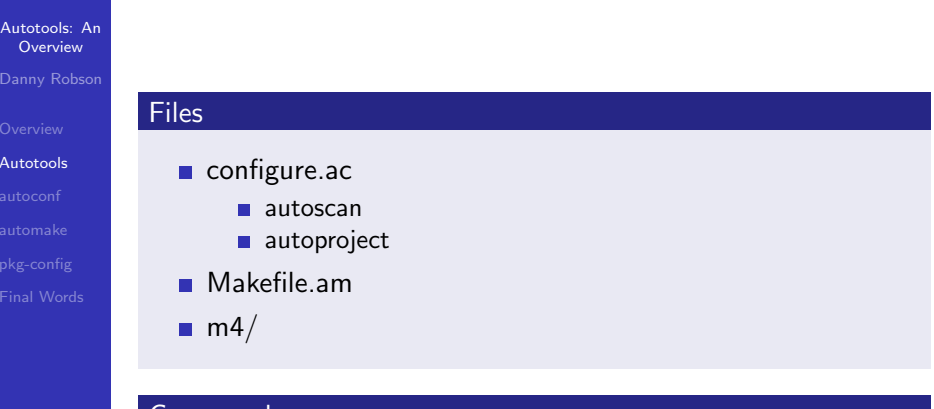

## Commands

#### autoreconf -i

メロトメタトメミドメミド 毛性 のんべ

<span id="page-37-0"></span>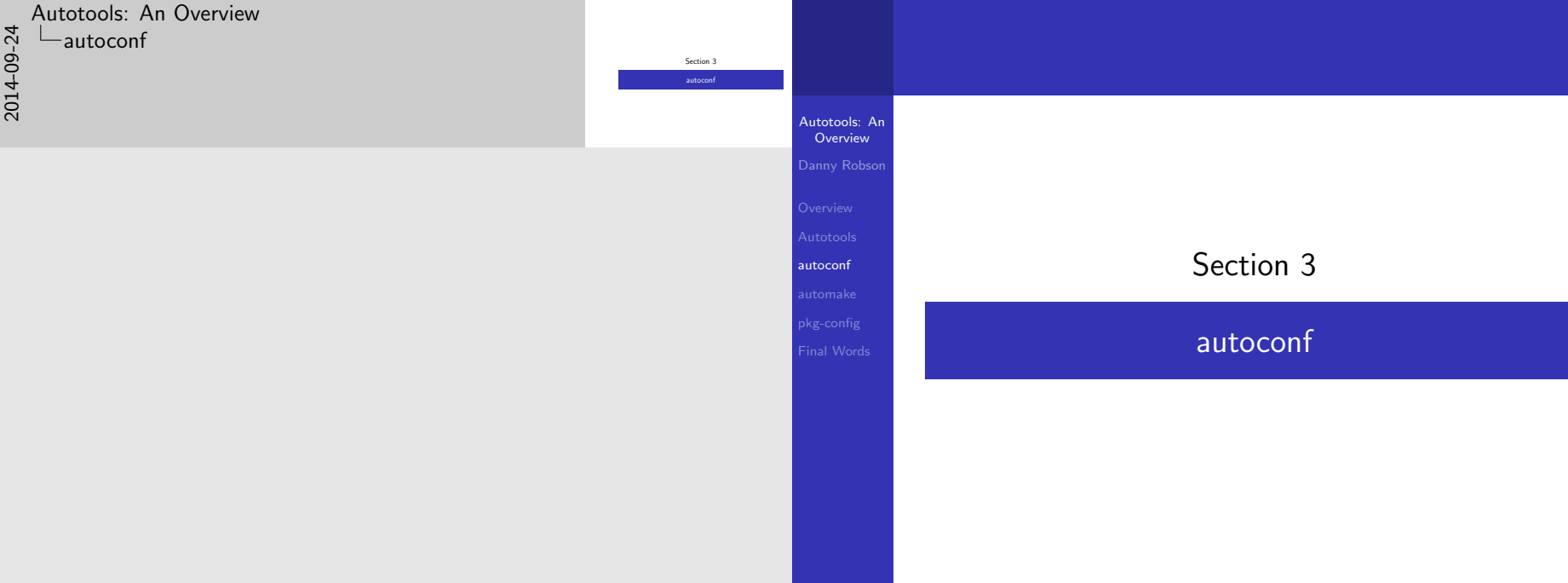

メロトメタトメミドメミド 毛性 のんべ

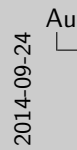

 $\Box$  Discovers system characteristics pkg-config

Substitution values for config.status Variables for automake Quoting is a [comm](#page-5-0)on pitfall

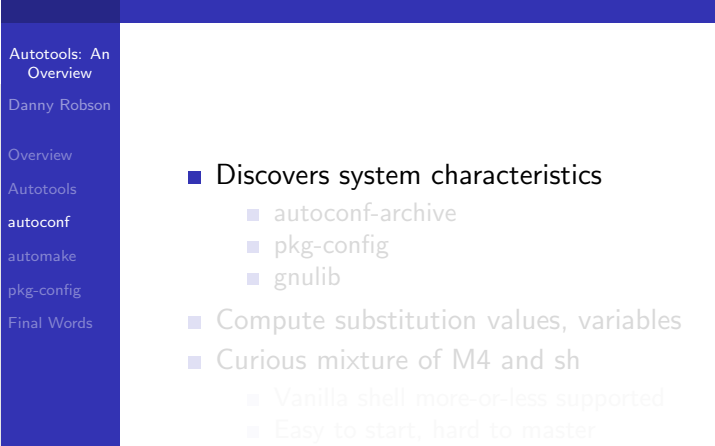

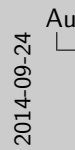

**B** Discovers system characteristics

Substitution values for config.status Variables for automake Quoting is a [comm](#page-5-0)on pitfall

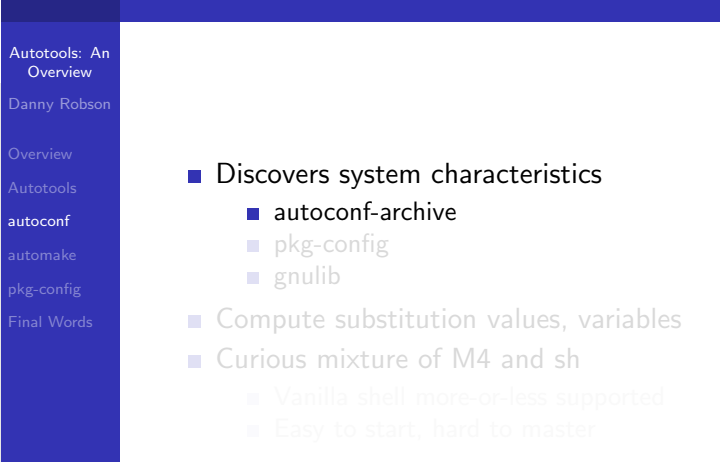

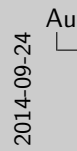

**B** Discovers system characteristics pkg-config **g**<br>Compute substitution values, variables<br>Curious mixture of M4 and sh<br>Vanilla shell more-or-less supported Easy to start, hard to master

Substitution values for config.status Variables for automake Quoting is a [comm](#page-5-0)on pitfall

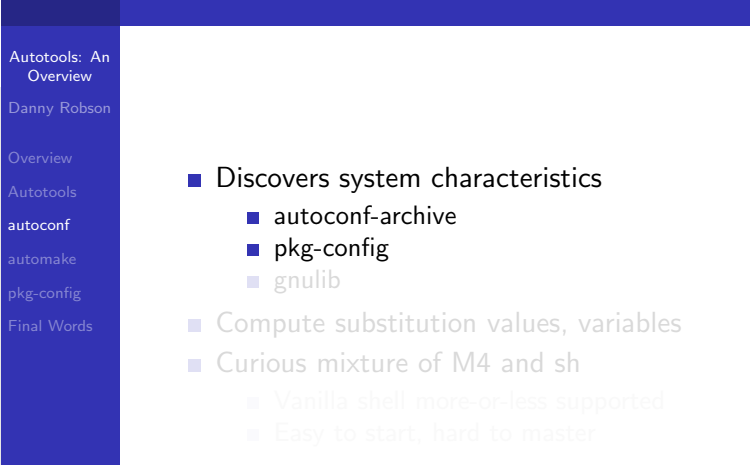

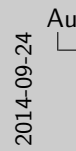

**B** Discovers system characteristics pkg-config<br>a gradib **gruib Compute substitution values, variables<br>Compute substitution values, variables<br>Curious mixture of M4 and sh<br>Anilla shell more-or-less supported Easy to start, hard to master** 

Substitution values for config.status Variables for automake Quoting is a [comm](#page-5-0)on pitfall

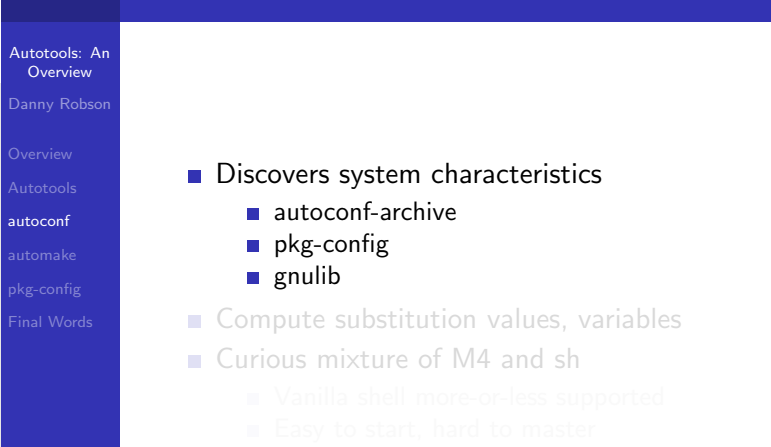

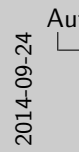

**B** Discovers system characteristics pkg-config<br>a graib **g** Compute substitution values, variables  $\alpha$  Curious mixture of M4 and sh

Substitution values for config.status Variables for automake Quoting is a [comm](#page-5-0)on pitfall

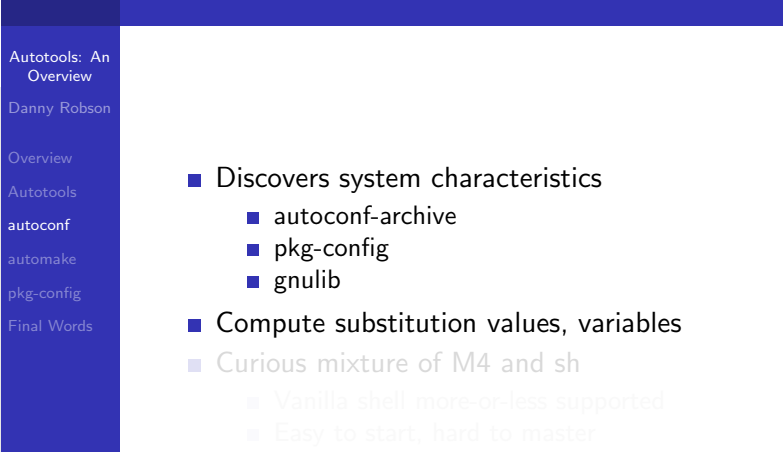

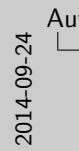

**B** Discovers system characteristics pkg-config<br>a graib **g** Curious mixture of M4 and sh **g** Curious mixture of M4 and sh<br> $\frac{1}{\sqrt{2}}$  Curious mixture of M4 and shell more-or-less supported Easy to start, hard to master, hard to master, hard to start, hard to start, hard to ma

Substitution values for config.status Variables for automake Quoting is a [comm](#page-5-0)on pitfall

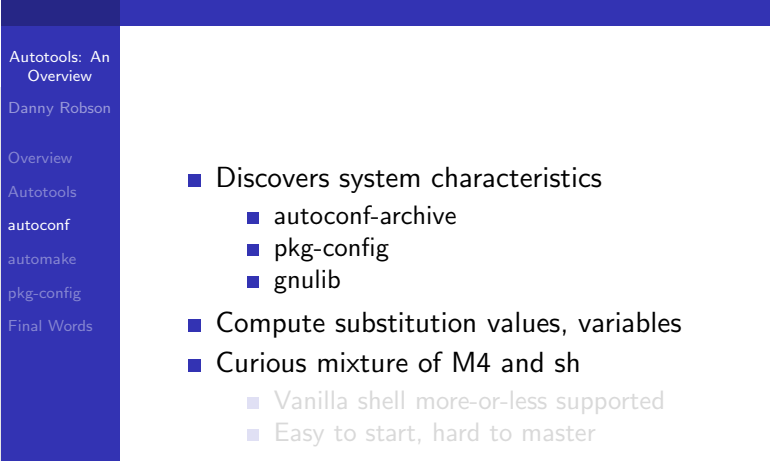

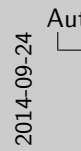

## [Autotools: An Overview](#page-0-0)  $-$ [autoconf](#page-37-0) $\overline{\phantom{a}}$ autoconf

**B** Discovers system characteristics pkg-config<br>a graib **g** Curious mixture of M4 and sh **g** Curious mixture of M4 and sh<br>**g** Vanilla shell more-or-less supported

Substitution values for config.status Variables for automake Quoting is a [comm](#page-5-0)on pitfall

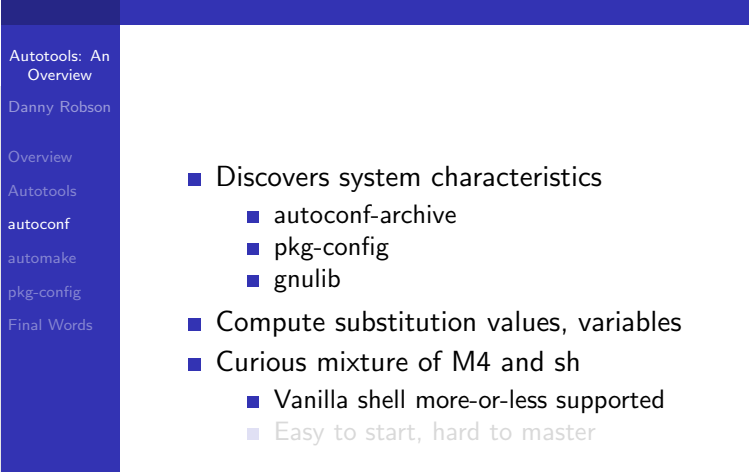

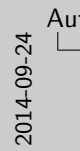

## [Autotools: An Overview](#page-0-0)  $-$ [autoconf](#page-37-0) $\overline{\phantom{a}}$ autoconf

**B** Discovers system characteristics pkg-config<br>a graib **g** Compute substitution values, variables **g** Curious mixture of M4 and sh<br>**u** Vanilla shell more-or-less supported<br>**n** Easy to start, hard to master

Substitution values for config.status Variables for automake Quoting is a [comm](#page-5-0)on pitfall

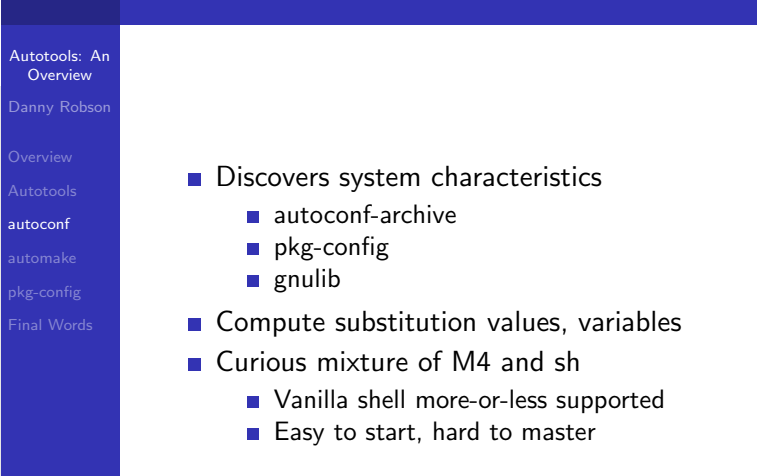

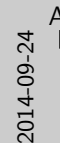

# [Autotools: An Overview](#page-0-0)  $-$ [autoconf](#page-37-0)

 $\Box$ A simple autoconf input

One of two important input files. And M4sh script calling autoconf [macr](#page-5-0)os squarebracket is quote

- [•](#page-37-0) AC INIT first macro, initialises everything
- [•](#page-51-0) AC PROG FOO locate prog and init vars
- [•](#page-60-0) AC\_CONFIG\_FILES paths we want to parameterise. Anything ending in .in
- AC\_OUTPUT interpolate the files

## A simple autoconf input

Autotoo Oven Danny Overvie

configure.ac

configure.ac<br>AC\_INIT([foo], [1.2.3], [example@example.com])<br>AC\_PRO2.CC AC PROG CC AC CONFIG FILES([Makefile]) AC OUTPUT

autoconf

pkg-coi  $=$ inal  $\mathsf{W}$ 

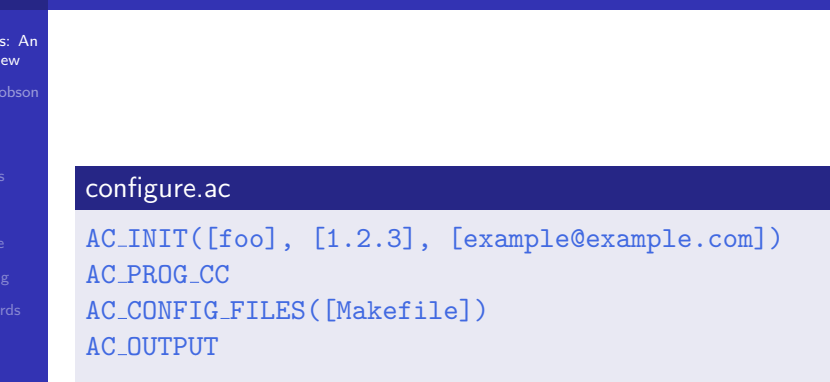

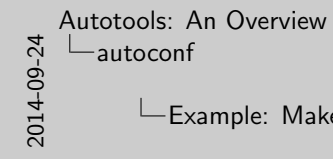

 $L$ Example: Makefile

Autotools: An Overview Danny Robson autoconf Final Words Makefile.in<br>hello.o: hello.c hello.h<br>- 0000 OCFLAGS0 -c \$< @CC@ @CFLAGS@ -c \$<sup>&</sup>lt; -o \$@ hello: hello.o @CC@ @LDFLAGS@ \$^ -o \$@

## Example: Makefile

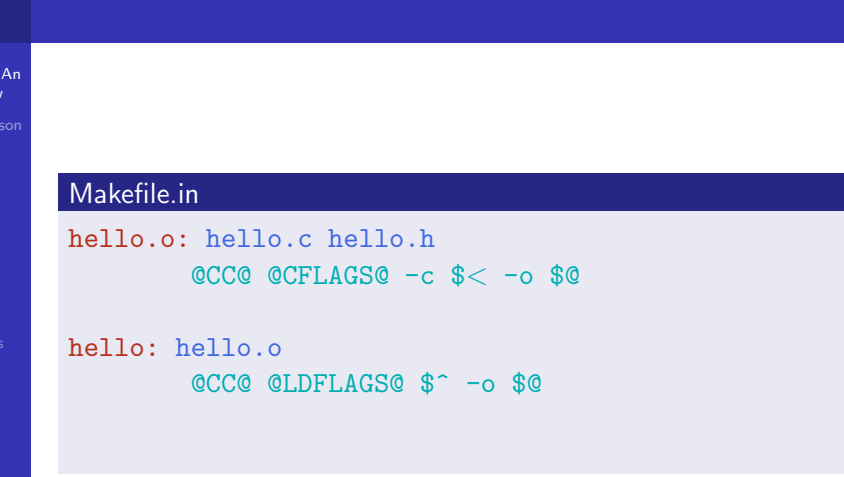

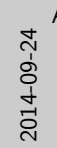

[Autotools: An Overview](#page-0-0)  $\Box$ [autoconf](#page-37-0)

Example: Template Doxyfile

Doxyfile.in PROJECT NAME = @PACKAGE NAME@ PROJECT NUMBER = @PACKAGE VERSION@ OUTPUT DIRECTORY = @top builddir@/doc

Autotools: **Overview** Danny Rob

autoconf

pkg-config

## Example: Template Doxyfile

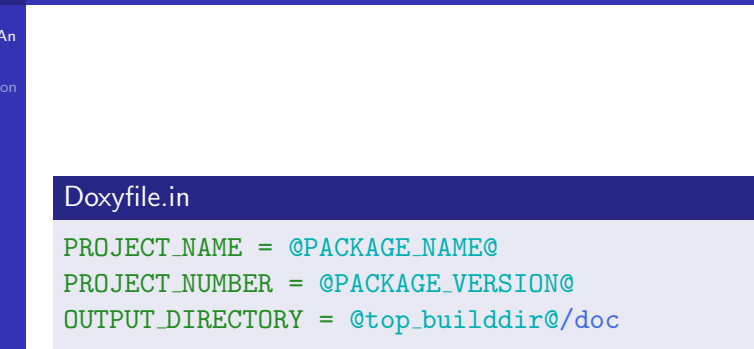

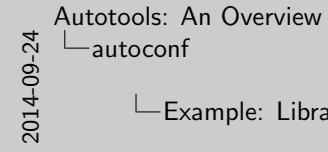

) [2](#page-0-0)014-09-24 Example: Library discovery

Autotools: Overview Danny Ro autoconf pkg-config configure.ac AC SEARCH LIBS( [glBegin], [OpenGL opengl32 GL], [], [AC MSG ERROR(["Can't find OpenGL"])]

## Example: Library discovery

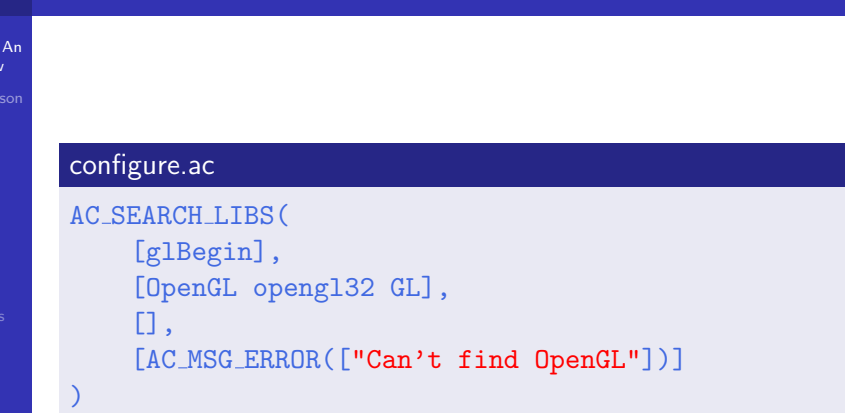

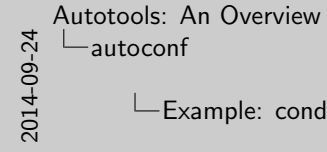

[autoconf](#page-37-0)

 $\Box$ Example: conditional enable

autoconf configure.ac<br>AC\_ARG\_ENABLE( [debugging].  $[LS, HELP, STRING]$ [AS HELP STRING( [--enable-debugging], [enables developer debugging support] )<br>AS\_IF([test **"x\${enable\_debugging}" = "xyes"], [**<br>AX\_APPEND\_COMPILE\_FLAGS([-O0])<br>], [<br>AX\_APPEND\_COMPILE\_FLAGS([-O2]) AX APPEND COMPILE FLAGS([-02])

Overview

Overview

Final Words

## Example: conditional enable

```
Autotools: An
           configure.ac
           AC ARG ENABLE(
               [debugging],
               [AS_HELP_STRING(
                    [--enable-debugging],
                    [enables developer debugging support]
                )
          ])
           AS_I F([test "x${enable-debugging}] " = "xyes"], [
               AX APPEND COMPILE FLAGS([-O0])
          \lceil,
               AX APPEND COMPILE FLAGS([-02])
          ])
```
<span id="page-51-0"></span>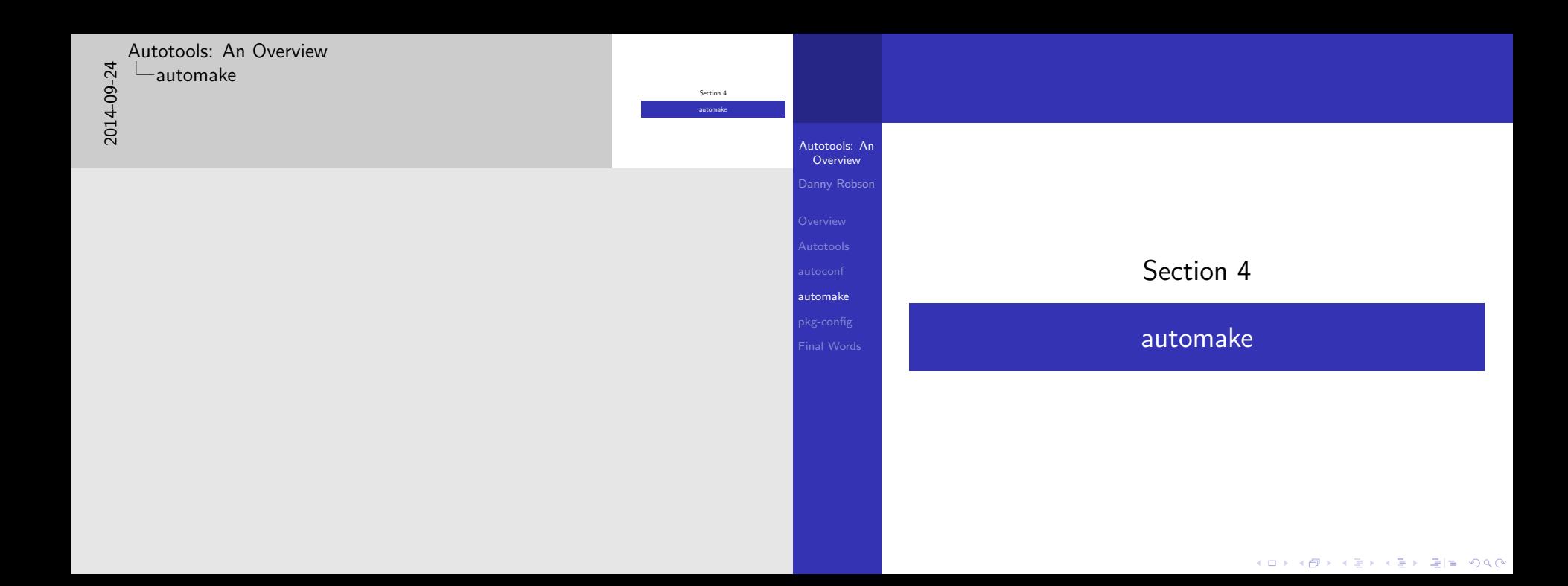

## [Autotools: An Overview](#page-0-0)  $-$ [automake](#page-51-0)

automake

[•](#page-5-0) Fine to use make syntax everywhere, own variables, own rules

- [•](#page-19-0) Must avoid clashes with some key variables
- [•](#page-51-0) Dependency tracking uses the compiler. Various iterations before, this is most robust.

Generates Makefile.in from Makefile.am Compiler derived dependency tracking make-syntax with magic variables

Autotools: An Overview Overview automake Final Words

## automake

Generates Makefile.in from Makefile.am Compiler derived dependency tracking  $\blacksquare$  make-syntax with magic variables

KOD KAP KED KED EE KAA

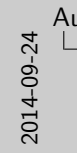

[Autotools: An Overview](#page-0-0)  $\Box$ [automake](#page-51-0)

automake

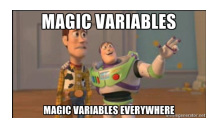

Autotools: An **Overview** 

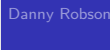

automake

pkg-config

## automake

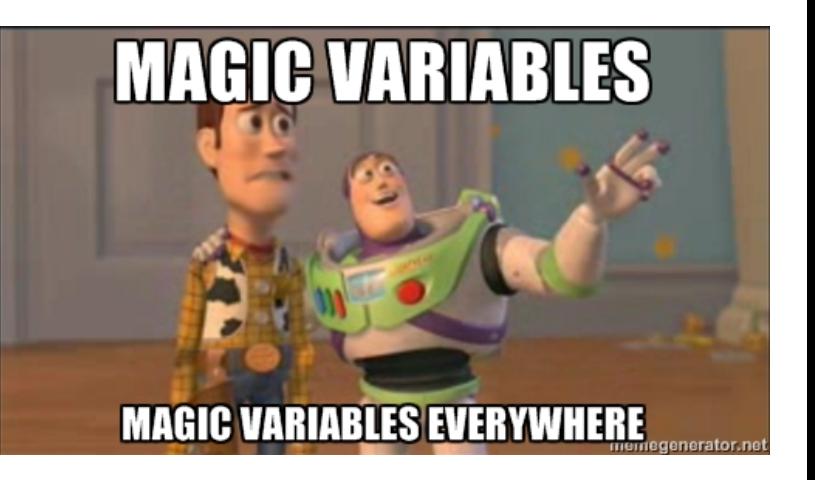

#### K (□ ) K (@ ) K (图 ) K (图 ) X (图 ) 2 (图 ) 2 (① )

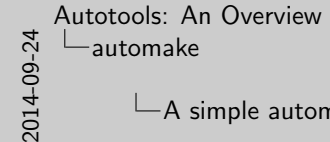

 $\Box$ A simple automake input

[Unsu](#page-5-0)re if target/source is correct nomenclature

## Makefile.am bin PROGRAMS = hello hello SOURCES = hello.cpp hello.hpp hello LDADD = \$(BOOST LDFLAGS) hello CXXFLAGS = \$(BOOST CPPFLAGS)

Atoms target where PRIMARY

source target WHAT

Autotools: An Overview

Overview

automake

Final Words

#### Makefile.am

bin PROGRAMS = hello

A simple automake input

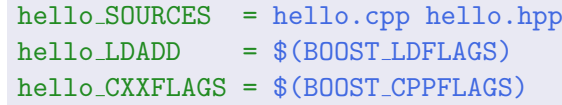

#### Atoms

target where PRIMARY

source target WHAT

#### K ロ ▶ K 個 ▶ K 결 ▶ K 결 ▶ [ 결] 및 19 Q @

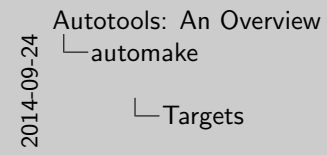

[•](#page-5-0) custom locations via foodir

 $\Box$ Targets

Atom bin PROGRAMS where PRIMARY where location bin, lib, include, share, man, info, ... noinst Not installed. Used during build only. check Not installed. Only created for tests. **Targets** 

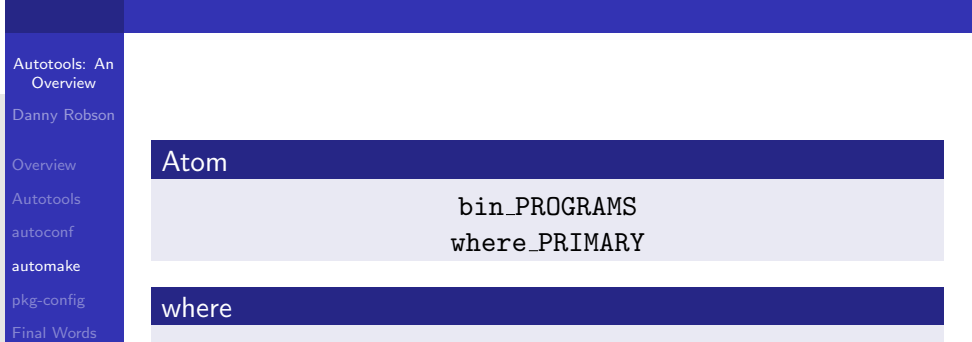

location bin, lib, include, share, man, info, ... noinst Not installed. Used during build only. check Not installed. Only created for tests.

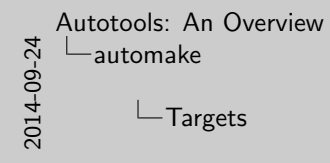

[LTLI](#page-5-0)BRARIES

Atom bin PROGRAMS where PRIMARY PRIMARY PROGRAMS Executable binaries LIBRARIES Libraries HEADERS Installable headers SCRIPTS Installable scripts DATA Architecture independant data

Autotools: An **Overview** 

Danny Robson

automake

**Targets** 

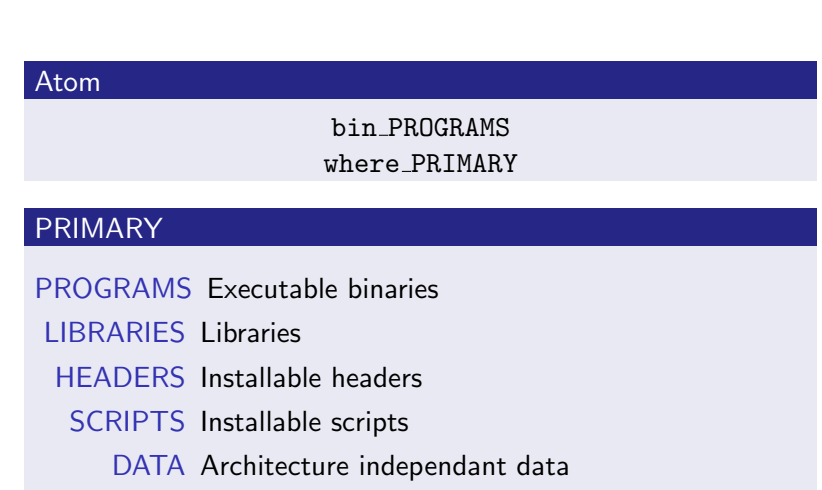

メロトメタトメミドメミド 毛性 のんべ

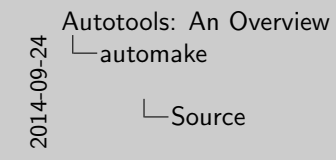

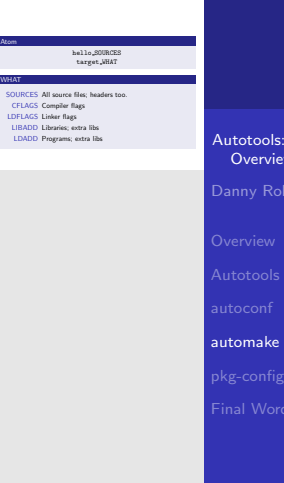

Atom

## ols: An  $\overline{\text{view}}$ Danny Robson ke **Source** Atom hello SOURCES target WHAT **WHAT** SOURCES All source files; headers too. CFLAGS Compiler flags LDFLAGS Linker flags LIBADD Libraries; extra libs LDADD Programs; extra libs

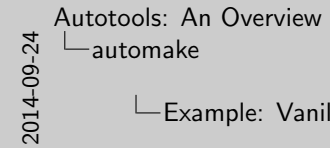

Example: Vanilla Make

### [Ignor](#page-5-0)ing EXTRA\_DIST and CLEANFILES

 $SUFFIIES - .<sub>ceo</sub> .<sub>ceo</sub> .<sub>r1</sub>$ SUFFIXES = .cpp .cpp.rl .cpp.rl.cpp: \$(RAGEL) \$(RAGELFLAGS) -C \$< -o \$(builddir)/\$@

> Autotools: **Overview**

**Overview** 

automake

**Final Word** 

bin PROGRAMS = hello

hello SOURCES = hello.cpp hello.hpp parse.cpp hello LDADD = \$(BOOST LDFLAGS) hello CXXFLAGS = \$(BOOST CPPFLAGS)

## Example: Vanilla Make

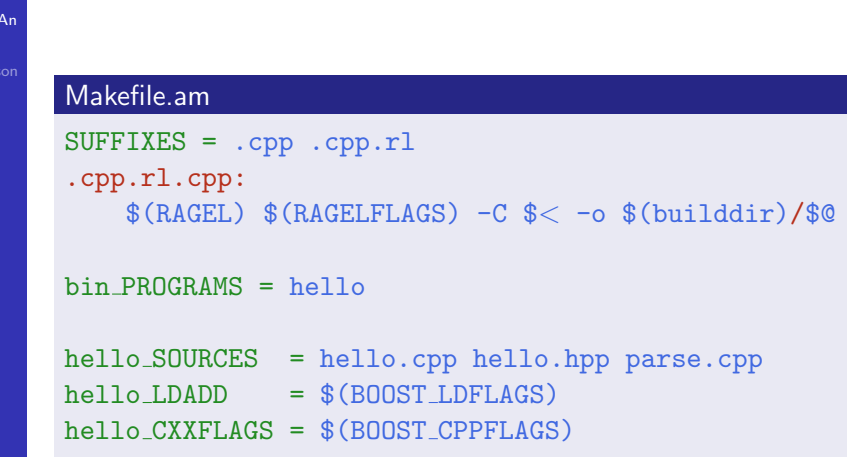

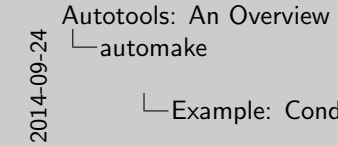

Example: Conditionals

[AC](#page-5-0)\_HELP\_STRING

configure.ac AC ENABLE([network], [--enable-network]) AM CONDITIONAL( [ENABLE NETWORK], [test "x\${enable network}" = "xyes"])

if ENABLE\_NETWORK if ENABLE NETWORK foo SOURCES += network.c foo LDADD += \$(NET LIBS)

Autotools: An **Overview** 

Overview

automake

## Example: Conditionals

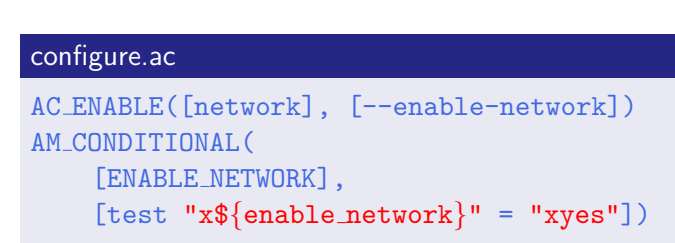

#### Makefile.am

if ENABLE NETWORK foo SOURCES += network.c  $foo$   $LDADD$   $+=$   $$(NET$   $LLIBS)$ endif

K ロ ▶ K 個 ▶ K 결 ▶ K 결 ▶ [ 결] 및 19 Q @

<span id="page-60-0"></span>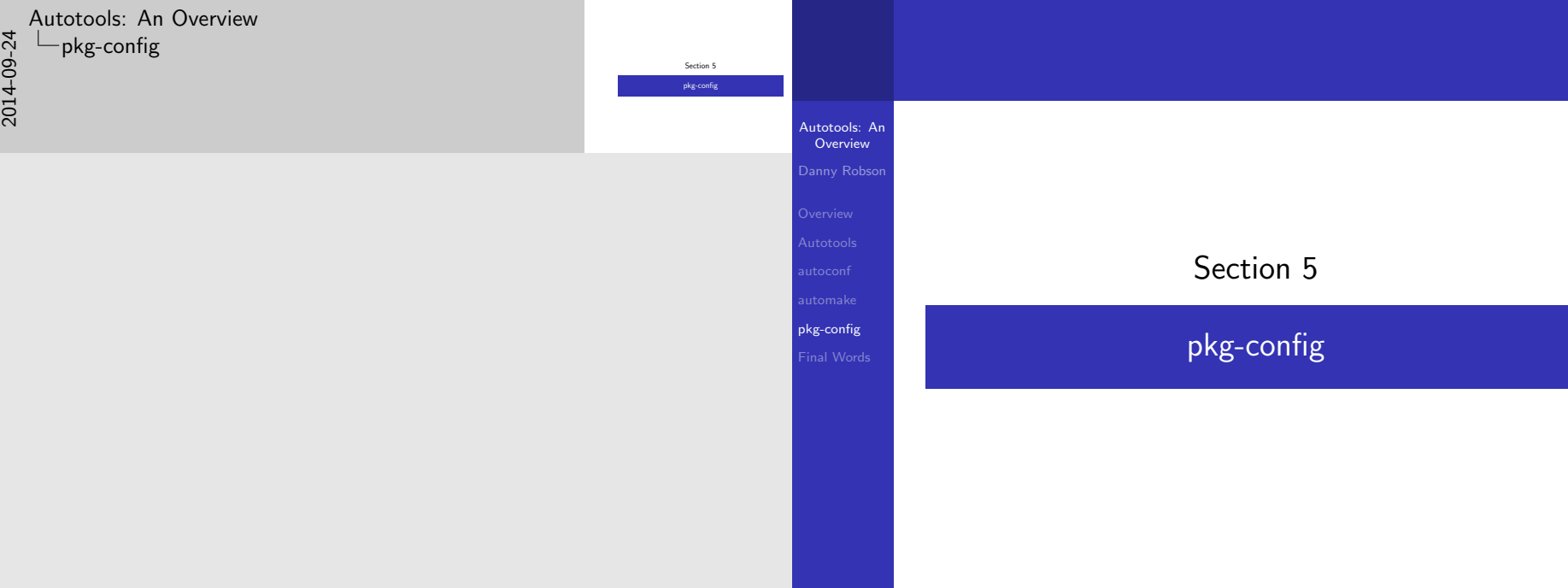

メロトメタトメミドメミド 毛性 のんべ

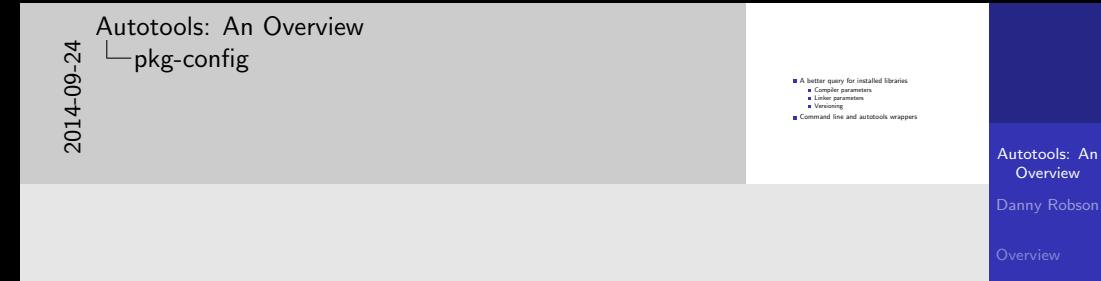

pkg-config Final Words

- A better query for installed libraries
	- Compiler parameters
	- **Linker parameters Versioning**
- Command line and autotools wrappers

#### K ロ ▶ K 個 ▶ K 결 ▶ K 결 ▶ [ 결] 및 19 Q @

## $\frac{1}{\infty}$   $\frac{1}{\infty}$   $\frac{1$ [Autotools: An Overview](#page-0-0)  $-p$ kg-config -pkg-config: producers

libfoo.pc prefix=@prefix@ exec prefix=@exec prefix@ libdir=@libdir@ includedir=@includedir@

Name: libfoo Description: A simple test library<br>UHL: http://example.com/<br>Version: @VERSION0 URL: http://example.com / Version: @VERSION@<br>Cflags: -I\${includedir}<br>Libs: -L\${libdir} -lfoo

pkg-config

## pkg-config: producers

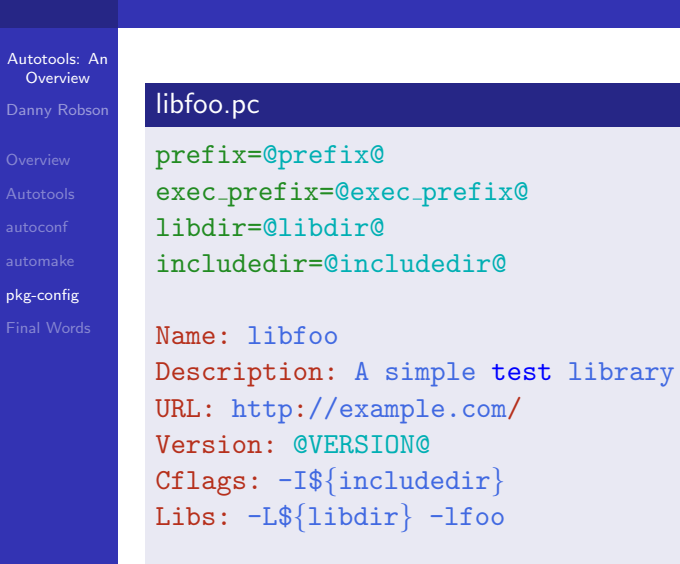

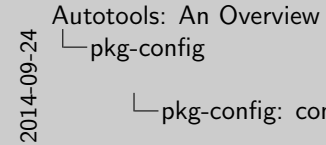

-pkg-config: consumers

Autotools: **Overview** Danny Rob pkg-config

configure.ac PKG CHECK MODULES([FOO], [libfoo <sup>&</sup>gt;= 0.2.0]) Makefile.am hello CFLAGS += FOO CFLAGS hello LDADD += FOO LIBS

## pkg-config: consumers

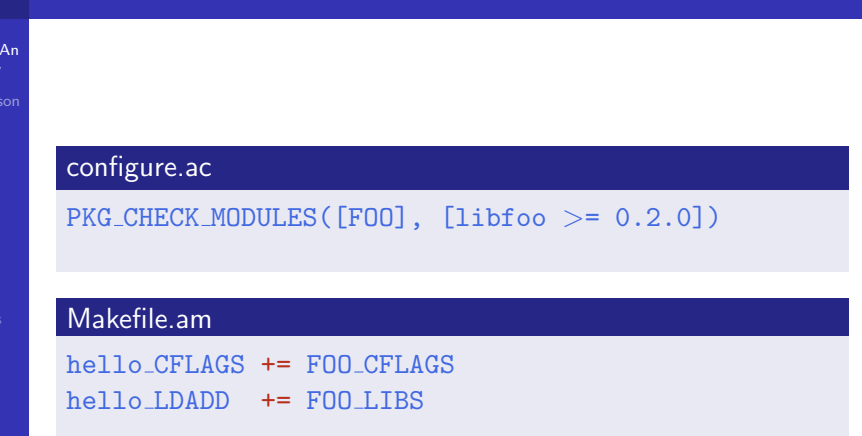

<span id="page-64-0"></span>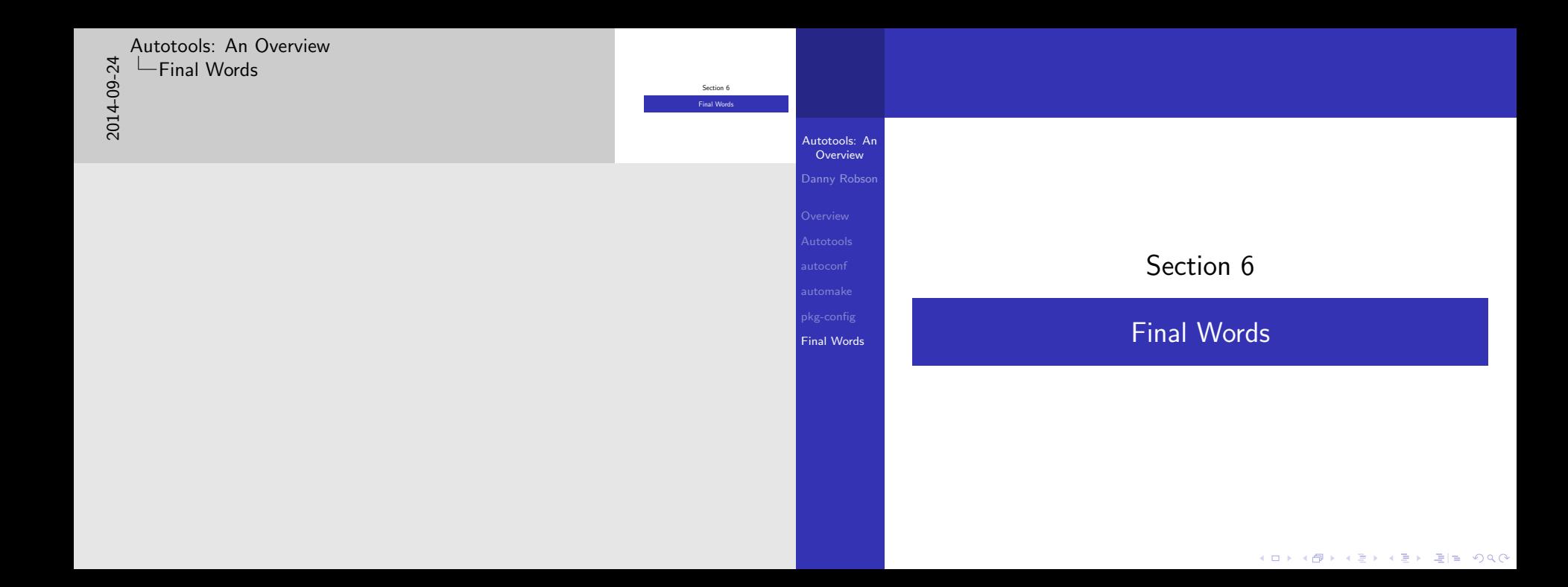

# [2](#page-0-0)014-09-24

#### [Autotools: An Overview](#page-0-0) [Final Words](#page-64-0)

 $I'$ m not going to pretend that autoconf is good  $[...]$ <br>but it's much better than the alternatives once you<br>start meeting to compile on many different<br>cross compile, or integrate with Linux distro start needing to compile on many different platforms, cross compile, or integrate with Linux distro packaging systems. – Richard WM Jones

> Autotools: An Overview Overview Final Words

I'm not going to pretend that autoconf is good [...] but it's much better than the alternatives once you start needing to compile on many different platforms, cross compile, or integrate with Linux distro packaging systems. – Richard WM Jones

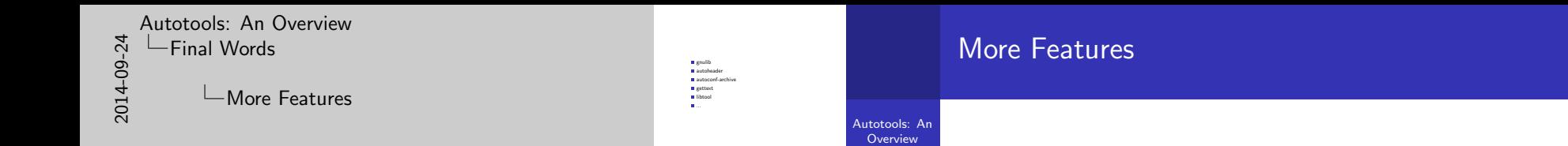

Danny Robson

 $\Box$  gnulib

gettext libtool

...

autoheader

autoconf-archive

Final Words

## [Autotools: An Overview](#page-0-0)  $\Box$ [Final Words](#page-64-0)  $L$ Further Reading

[•](#page-5-0) macro and variable indexes

**Goat book**<br>GNU autoconf manual<br>GNU automake manual<br>GNU make manual<br>mae pkg-config<br>Autotools Mythbuster<br>Alexandre Duret-Lutz's tutorial<br>Alexandre Duret-Lutz's tutorial

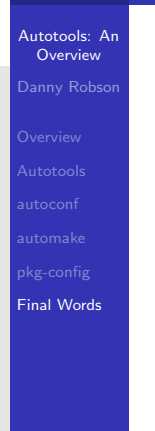

## Further Reading

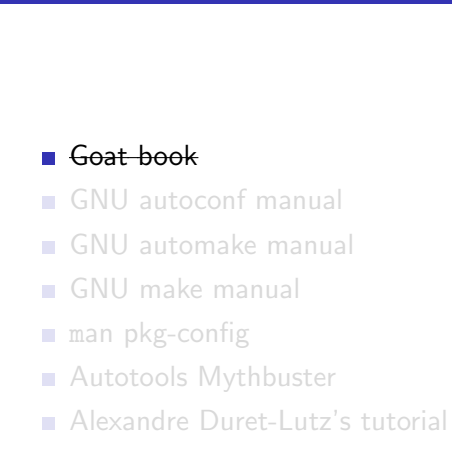

## [Autotools: An Overview](#page-0-0)  $\Box$ [Final Words](#page-64-0)  $L$ Further Reading

[•](#page-5-0) macro and variable indexes

**Goat book<br>GNU autoconf manual<br>GNU automake manual GNU automake manual manual manual manual manual man pkg-config**<br>Autotools Mythbuster Alexandre Duret-Lutz's tutorial

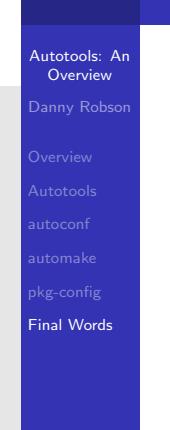

## Further Reading

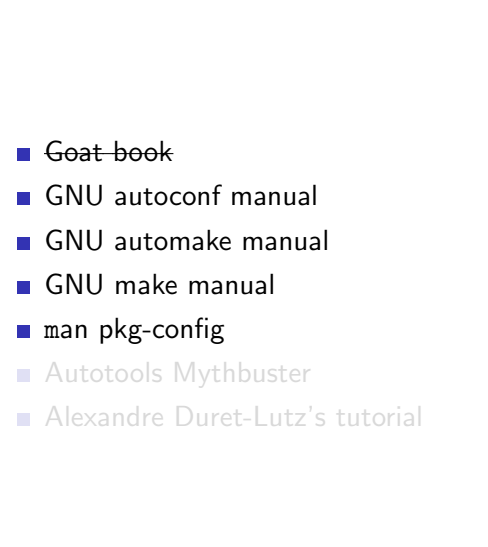

#### K ロ ▶ K 個 ▶ K 결 ▶ K 결 ▶ [ 결] 및 19 Q @

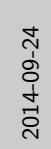

# [Autotools: An Overview](#page-0-0) [Final Words](#page-64-0)

 $L$ Further Reading

[•](#page-5-0) macro and variable indexes

**GOAT book**<br>GNU autoconf manual<br>**g** GNU make manual<br>**m** man pkg-config<br>**m** Alexandre Duret-Lutz's tutorial<br>Alexandre Duret-Lutz's tutorial

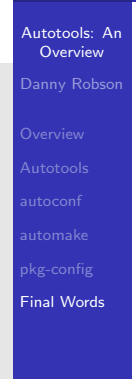

## Further Reading

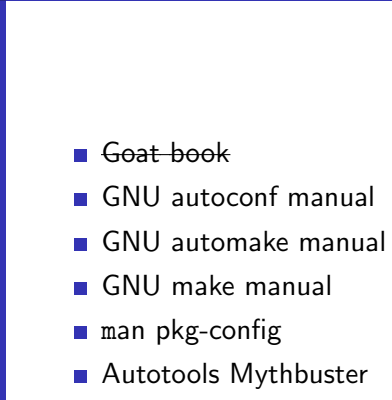

Alexandre Duret-Lutz's tutorial

<span id="page-70-0"></span>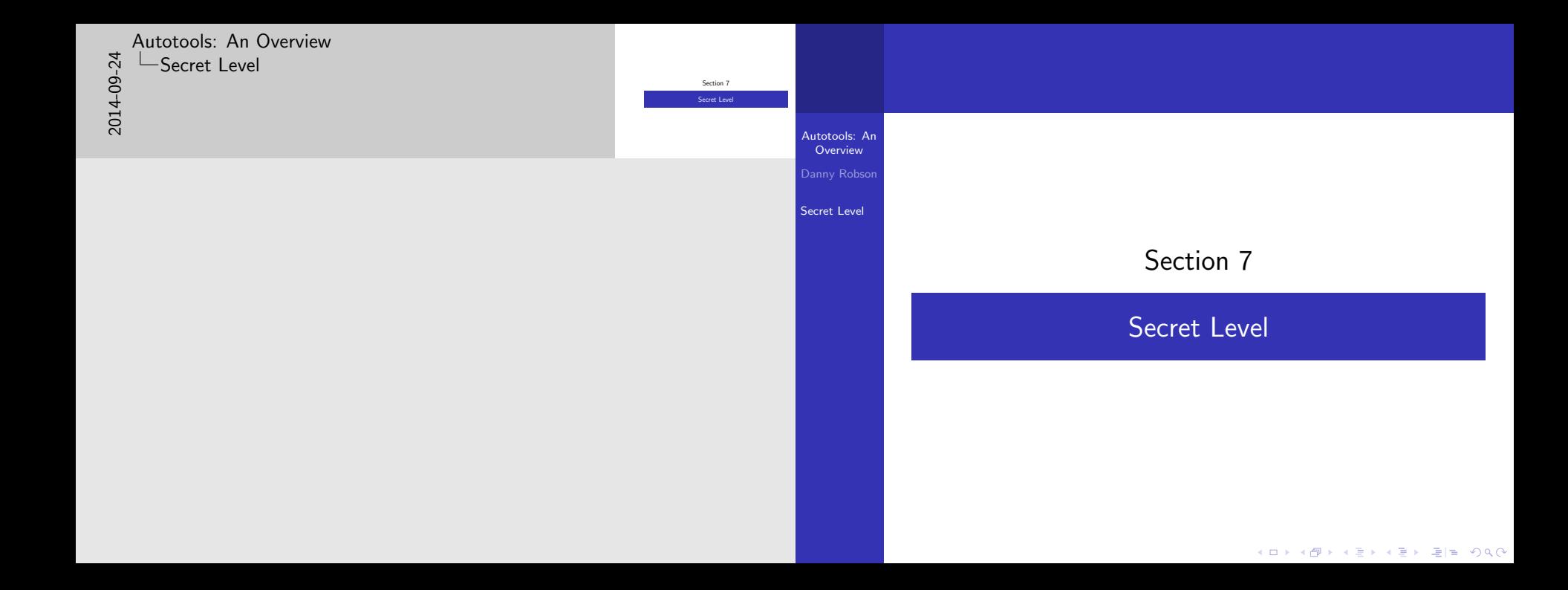

[2](#page-0-0)014-09-24

[Autotools: An Overview](#page-0-0) [Secret Level](#page-70-0)

 $\Box$ Example: host specific configuration

[•](#page-70-0) vanilla shell embedded

configure.ac<br>AC\_CANONICAL\_HOST case \$host.os in<br>minew321 mingw32)<br>
AC CHECK HEADERS ([winsock2.h ws2tcpip.h])<br>
AC SUBST([NET\_LIBS], [-lws2,32])<br>
AX APPEND CONFLE FLACS (<br>
AX APPEND CONFLE FLACS ( AX APPEND COMPLE FLAGS( [-DBOOST THREAD USE LIB] esac

## Example: host specific configuration

```
Autotools: An
 Overview
Secret Level
           configure.ac
           AC CANONICAL HOST
           case $host os in
                mingw32)
                     AC CHECK HEADERS([winsock2.h ws2tcpip.h])
                     AC_SUBST([NET_LIBS], [-lws2_32])
                     AX APPEND COMPLE FLAGS(
                          [-DBOOST_THREAD_USE_LIB]
                     )
                     \pm ;
           esac
```
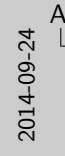

## [Autotools: An Overview](#page-0-0) [Secret Level](#page-70-0)

Multi-source

Makefile.am noinst LIBRARIES = libclcruft.a libclcruft SOURCES = cl/base.cpp # etc..

bin PROGRAMS = waif cl-info

waif.SOURCES = waif.cpp<br>waif.LDADD =  $\lambda$ waif LDADD = \ \${top builddir}/libclcruft.a \ \${top builddir}/util/libutil.a

cl info SOURCES = tools/cl-info.cpp cl info SOURCES = \${top builddir}/libclcruft.a

Overview Danny Robson Secret Level

## Multi-source

Autotools: An Makefile.am noinst LIBRARIES = libclcruft.a libclcruft\_SOURCES =  $c1/b$ ase.cpp # etc..  $bin$  $PROGRAMS$  = waif  $cl$ -info  $wait_SOWRCES = wait.cpp$  $wait$  LDADD  $=$ \${top builddir}/libclcruft.a \ \${top builddir}/util/libutil.a  $cl_info_SOWRCES = tools(cl-info.cpp$ cl\_info\_SOURCES =  $\frac{1}{\sqrt{top\_builddir}}$ /libclcruft.a

KOD KAP KED KED EE KAA